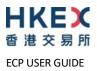

# **USER GUIDE**

## **Electronic Communication Platform**

Version 2.4 DATE: 20 September 2024

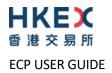

# **Table of Contents**

| 1. | Docu  | ument Control                                                     |          |
|----|-------|-------------------------------------------------------------------|----------|
|    | 1.1   | Change History                                                    | 5        |
|    | 1.2   | Documents Cross-referenced                                        | 5        |
| 2. | Over  | rview of ECP                                                      | e        |
|    | 2.1   | Functions of Web Interface                                        | e        |
|    | 2.2   | Functions of SFTP Service                                         | e        |
|    | 2.3   | Service Window                                                    | e        |
| 3. | Acces | ess Control via HKEX Access Management Portal                     |          |
|    | 3.1   | List of Identity                                                  |          |
|    | 3.2   | List of Business Functions Assigned to Identity                   |          |
|    |       | 3.2.1 ECP SEHK Participant                                        |          |
|    |       | 3.2.2 ECP HKFE Participant                                        |          |
|    |       | 3.2.3 ECP Options Exchange Participant of SEHK                    |          |
|    |       | 3.2.4 ECP HKSCC General Clearing Participant                      |          |
|    |       | 3.2.5 ECP Transaction Originator in Large Open Position reporting |          |
|    |       | 3.2.6 ECP Beneficial Identity in Large Open Position reporting    |          |
|    |       | 3.2.7 ECP HKSCC Custodian Participant                             |          |
|    |       | 3.2.8 ECP Designated Specialist                                   |          |
|    |       | 3.2.9 ECP ETP Issuer                                              |          |
|    |       | 3.2.10 ECP Relevant Regulated Intermediaries                      |          |
|    |       | 3.2.11 ECP China Connect EP (CCEP) or Trade-through EP (TTEP)     |          |
| 4. | ECP \ | Web Interface                                                     |          |
|    | 4.1   | Accessing ECP Web Interface                                       |          |
|    |       | 4.1.1 Login with HKEX Access Management Portal                    |          |
|    |       | 4.1.2 Login with SFC WINGS                                        |          |
|    | 4.2   | Download                                                          |          |
|    | 4.3   | Submission                                                        |          |
|    | 4.4   | Activity Enquiry                                                  |          |
|    | 4.5   | SFTP Key Management                                               |          |
|    |       | 4.5.1 Current Public Key Registration                             |          |
|    |       | 4.5.2 Renew Public Key Registration                               |          |
|    |       | 4.5.3 Set Remote IP Address                                       |          |
|    | 4.6   | BCAN-CID Mapping File Client Consent (Applicable to HKIDR only)   |          |
|    | 4.7   | BCAN-CID Mapping File Encryption Password                         |          |
| 5. | ECP S | SFTP Service                                                      |          |
| -  | 5.1   | SFTP Standard                                                     |          |
|    | 5.2   | Primary and Backup SFTP Facilities                                |          |
|    | 5.3   | User Accounts                                                     |          |
|    | 5.4   | Secure Shell (SSH) Keys                                           |          |
|    | 5.5   | IP address of ECP SFTP Facilities                                 |          |
|    | 5.6   | Recommendation of SDNet bandwidth                                 |          |
|    | 5.7   | Folder Structure                                                  |          |
|    | 5.8   | File Download                                                     |          |
|    | 5.9   | File Submission                                                   |          |
|    |       | 5.9.1 Submission Acknowledgement File                             |          |
|    |       | 5.9.2 Submission Rejection File                                   |          |
|    | 5.10  | SFTP Key Renewal                                                  |          |
|    |       | 5.10.1 Public Key Acknowledgement File                            |          |
|    |       | 5.10.2 Public Key Rejection File                                  |          |
|    |       | 5.10.3 Public Key Expiry Warning File                             |          |
|    | 5.11  | Logout                                                            |          |
| 6. | Hous  | sekeeping                                                         |          |
| 7. |       | endix                                                             |          |
|    | 7.1   | Rejection Codes used in Submission Rejection File                 |          |
|    | 7.2   | List of Download Granted to Business Function                     |          |
|    | ,.2   | 7.2.1 EU ECPSD                                                    |          |
|    |       | 7.2.1 EU_ECPTO                                                    |          |
|    |       | 7.2.3 EU ECPMM                                                    |          |
|    |       | 7.2.4 EU ECPDO                                                    |          |
|    |       |                                                                   | ····· J. |

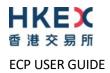

|       | 7.2.5 EU ECPSO                                                                                                    | 33 |
|-------|----------------------------------------------------------------------------------------------------|----|
|       | 7.2.6 EU ECPDS                                                                                                    |    |
|       | 7.2.7 EU ECPPF                                                                                                    |    |
|       |                                                                                                    |    |
|       | 7.2.8 EU_ECPLT                                                                                                    |    |
|       | 7.2.9 EU_ECPST                                                                                                    |    |
|       | 7.2.10 EU_ECPLB                                                                                                   |    |
|       | 7.2.11 EU_ECPSB                                                                                                   |    |
|       | 7.2.12 EU_ECPSI                                                                                                   |    |
|       | 7.2.13 EU_ECPSAG                                                                                                  | 34 |
|       | 7.2.14 EU_ECPSAC                                                                                                  | 34 |
|       | 7.2.15 EU_ECPHKIDR                                                                                                | 34 |
|       | 7.2.16 EU ECPNBCAN                                                                                                | 35 |
| 7.3   | List of Submission Granted to Business Function                                                                   |    |
|       | 7.3.1 EU_ECPSD                                                                                                    |    |
|       | 7.3.2 EU ECPTO                                                                                                    |    |
|       | 7.3.3 EU ECPMM                                                                                                    |    |
|       | 7.3.4 EU ECPDO                                                                                                    |    |
|       | 7.3.4 E0_ECFD0                                                                                                    |    |
|       | =                                                                                                    |    |
|       | 7.3.6 EU_ECPDS                                                                                                    |    |
|       | 7.3.7 EU_ECPPF                                                                                                    |    |
|       | 7.3.8 EU_ECPLT                                                                                                    |    |
|       | 7.3.9 EU_ECPST                                                                                                    |    |
|       | 7.3.10 EU_ECPLB                                                                                                   |    |
|       | 7.3.11 EU_ECPSB                                                                                                   |    |
|       | 7.3.12 EU_ECPSI                                                                                                   |    |
|       | 7.3.13 EU_ECPSAG                                                                                                  |    |
|       | 7.3.14 EU_ECPSAC                                                                                                  |    |
|       | 7.3.15 EU_ECPHKIDR                                                                                                | 38 |
|       | 7.3.16 EU_ECPNBCAN                                                                                                | 38 |
| 7.4   | List of User Roles Mapping by Type of Users and Folders                                                           | 39 |
| 7.5   | Submission of Stamp Duty Daily Return (Form SD-1)                                                                 | 40 |
|       | 7.5.1 Late submission handling of the Form SD-1                                                                   | 40 |
|       | 7.5.2 Arrangements for Exceptional Cases                                                                          | 40 |
| 7.6   | Submission of ETF Market Makers Underlying Stock Transactions Reporting Form (Form SD-6)                          |    |
|       | 7.6.1 Late submission handling of the Form SD-6                                                                   |    |
|       | 7.6.2 Arrangements for Exceptional Cases                                                                          |    |
| 7.7   | Submission of ETF Market Makers Underlying Stock Transactions Reporting Form (Supplemental) (Form SD-6A)          |    |
|       | 7.7.1 Late submission handling of the Form SD-6A                                                                  |    |
|       | 7.7.2 Arrangements for Exceptional Cases                                                                          |    |
| 7.8   | Submission of SFTP User Account Registration / Update for Northbound Investor ID Model (REMOVED)                  |    |
| 7.9   | Submission of Stock Borrowing and Lending Monthly Report for China Connect Securities (Shanghai-Hong Kong         | 40 |
| 7.5   | Stock Connect) (Form SBL)                                                                                         | 46 |
| 7.10  | Submission of Stock Borrowing and Lending Monthly Report for China Connect Securities (Shenzhen-Hong Kong         | +0 |
| 7.10  | Stock Connect) (Form SZSBL)                                                                                       | 16 |
| 7 1 1 | Submission of Short Selling Weekly Report & Large Open Short Position Report(Shanghai-Hong Kong Stock Conne       |    |
| 7.11  | (Form SSH)                                                                                                    |    |
| 7 1 2 |                                                                                                    |    |
| 7.12  | Submission of Short Selling Weekly Report & Large Open Short Position Report(Shenzhen-Hong Kong Stock Conn        |    |
| 7 4 2 | (Form SZSSH)                                                                                                    |    |
| 7.13  | Submission of Shanghai-Hong Kong Stock Connect Quarterly Return on Trading Composition (Form TCS)                 |    |
| 7.14  | Submission of Shenzhen-Hong Kong Stock Connect Quarterly Return on Trading Composition (Form SZTCS)               |    |
| 7.15  | Submission of Documents Request from HKEX (SEHK Participants)                                                     |    |
| 7.16  | Submission of Documents Request from HKEX (HKFE Participants)                                                     |    |
| 7.17  | Submission of BCAN-CID Mapping File for HKIDR                                                                     |    |
| 7.18  | Submission of Aggregated Transaction and BCAN Change Reports for HKIDR                                            |    |
| 7.19  | Submission of BCAN Change for LP Quote, BCAN Error and Off-exchange Trade BCAN (Buy-Side) Reports                 |    |
| 7.20  | Submission of Options Market Maker Jobbing Transaction Composite Reporting Form (Form SD-4)                       |    |
|       | 7.20.1 Late submission handling of the Form SD-4                                                                  |    |
|       | 7.20.2 Arrangements for Exceptional Cases                                                                         | 49 |
| 7.21  | Submission of BCAN Error Report for Shanghai Connect                                                              | 50 |
| 7.22  | Submission of BCAN Error Report for Shenzhen Connect                                                              | 50 |
| 7.23  | Submission of Large Open Position Report of Beneficial Identity for Index futures/options contract or other futur | es |
|       | contract (Form LOPBI)                                                                                             | 51 |
|       | 7.23.1 Late submission handling of the Form LOPBI                                                                 | 51 |

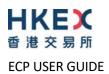

|    |       | 7.23.2 Arrangements for Exceptional Cases                                                                      | 51   |
|----|-------|----------------------------------------------------------------------------------------------------|------|
|    | 7.24  | Submission of Large Open Position Report of Transaction Originator for Index futures/options contract or other |      |
|    |       | futures contract (Form LOPTO)                                                                                  | 51   |
|    |       | 7.24.1 Late submission handling of the Form LOPTO                                                              | 51   |
|    |       | 7.24.2 Arrangements for Exceptional Cases                                                                      | 52   |
|    | 7.25  | Submission of Large Open Position Report of Beneficial Identity on Stock options contract (Form SOLBI)         | 53   |
|    |       | 7.25.1 Late submission handling of the Form SOLBI                                                              | 53   |
|    |       | 7.25.2 Arrangements for Exceptional Cases                                                                      | 53   |
|    | 7.26  | Submission of Large Open Position Report of Transaction Originator on Stock options contract (Form SOLTO)      | 54   |
|    |       | 7.26.1 Late submission handling of the Form SOLTO                                                              | 54   |
|    |       | 7.26.2 Arrangements for Exceptional Cases                                                                      | 54   |
|    | 7.27  | Submission of Self-Attestation of Compliance Questionnaire (For SEHK, HKSCC and SEOCH Participants)            | 55   |
|    | 7.28  | Submission of Self-Attestation of Compliance Questionnaire (General Clearing Participants)                     | 55   |
|    | 7.29  | Submission of Self-Attestation of Compliance Questionnaire (Custodian Participants)                            | 55   |
|    | 7.30  | Submission of Stock Options Market Making Affiliate Financial Statement                                        | 55   |
|    | 7.31  | Submission of Excess Position Limit Usage Reporting for ETF Market Makers                                      | 55   |
|    | 7.32  | Submission of Self-Attestation of Compliance Questionnaire (HKFE and HKCC Participants)                        | 56   |
|    | 7.33  | Submission of BCAN-CID Mapping File and Authorised TTEP Firm List for Northbound Trading                       | 56   |
|    | 7.34  | Submission of DCMM Activity Form                                                                               |      |
|    | 7.35  | Submission of Securities Market - Application for the Use and Maintenance of Self-Match Prevention (SMP) ID    | 56   |
|    | 7.36  | Submission of Securities Market - Self-Match Prevention (SMP) ID Information Update                            | 57   |
|    | 7.37  | Submission of Derivatives Market - Application for the Use and Maintenance of Self-Match Prevention (SMP) ID   |      |
|    |       | (HKFE)                                                                                                    | 57   |
|    | 7.38  | Submission of Derivatives Market - Application for the Use and Maintenance of Self-Match Prevention (SMP) ID   |      |
|    |       | (SEHK)                                                                                                    | 57   |
|    | 7.39  | Submission of Derivatives Market - Self-Match Prevention (SMP) ID Information Update (HKFE)                    | 57   |
|    | 7.40  | Submission of Derivatives Market - Self-Match Prevention (SMP) ID Information Update (SEHK)                    | 58   |
| 8. | Conti | ingency Arrangement on Failure of HKEX Access Management Portal (Direct Login Method)                          | . 59 |
|    | 8.1   | External Web                                                                                                   | 59   |
|    |       | 8.1.1 Landing Page of Direct Login Mode                                                                        | 59   |
|    |       | 8.1.2 Direct Login Process                                                                                     | 60   |
|    |       |                                                                                                    |      |

## 1. Document Control

## 1.1 Change History

| Version<br>Number | Issue Date | Author | Abstract                                                                                                    |
|-------------------|------------|--------|----------------------------------------------------------------------------------------------------|
| 1.0               | 21/03/2022 | НКЕХ   | First Release                                                                                                    |
| 1.1               | 23/04/2022 | HKEX   | Minor changes for identities                                                                                                    |
| 1.2               | 03/05/2022 | HKEX   | Added the 1 <sup>st</sup> batch of Submission Files                                                                                                    |
| 1.3               | 02/06/2022 | НКЕХ   | Added submission for multiple companies and<br>Appendix 7.4 - List of User Roles Mapping by Type<br>of Users and Folders                                                                                                    |
| 1.4               | 15/08/2022 | HKEX   | Updated for HKIDR                                                                                                    |
| 1.5               | 25/10/2022 | НКЕХ   | Added new batch of Submission Files and ECP SFTP Facilities IP address                                                                                                    |
| 1.6               | 30/01/2023 | НКЕХ   | Renamed user management of Client Connect to<br>HKEX Access Management Portal                                                                                                    |
| 1.7               | 13/03/2023 | НКЕХ   | Renamed document to "ECP User Guide"<br>Updated for Northbound Investor ID Model<br>interface file submission and download via ECP                                                                                                    |
| 1.8               | 29/05/2023 | HKEX   | Updated for Dual Counter Market Maker                                                                                                    |
| 1.9               | 26/09/2023 | НКЕХ   | Minor change for "Handling of exceptional scenarios" sections                                                                                                    |
| 2.0               | 28/03/2024 | HKEX   | Update for SMP Service (Cash Market)                                                                                                    |
| 2.1               | 11/06/2024 | НКЕХ   | <ul> <li>Addition of "Handling of duplicated submissions"<br/>for submission forms / documents.</li> <li>Mark "REMOVED" to submission box<br/>"Submission of SFTP User Account Registration /<br/>Update for Northbound Investor ID Model"</li> <li>Addition of section "Contingency Arrangement<br/>on Failure of HKEX Access Management Portal user<br/>database"</li> </ul> |
| 2.2               | 20/07/2024 | HKEX   | Update for SMP Service (Derivatives Market)                                                                                                    |
| 2.3               | 29/07/2024 | НКЕХ   | Further update for SMP Service (Derivatives<br>Market): addition of submission box DSMPINFOF<br>& DSMPINFOS                                                                                                    |
| 2.4               | 20/09/2024 | HKEX   | Update for Severe Weather Trading                                                                                                    |

## **1.2 Documents Cross-referenced**

| # | Document                                                     |
|---|--------------------------------------------------------------|
| 1 | HKEX Access Management Portal - Access Management User Guide |

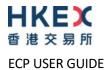

## 2. Overview of ECP

Electronic Communication Platform (ECP) is designed to provide file transport services for participants and other stakeholders of Hong Kong Exchanges and Clearing Limited (HKEX) and its subsidiaries.

There are two channels to access ECP:

- Web interface via Internet; or
- Secure File Transfer Protocol (SFTP) service via Securities and Derivatives Network (SDNet) or HKEX Service Network (HSN) for automation of the submission and download processes

To access ECP, user authentication and access right maintenance are performed in HKEX Access Management Portal. For the details, please refer to <u>Access Management User Guide</u>.

## 2.1 Functions of Web Interface

The following functions are available in Web Interface:

- File Download
- File Submission
- Activity Enquiry
- Self-Service SFTP Key Management<sup>1</sup>
  - Initial setup of Public Key
  - Renewal of Public Key
  - Registration of Remote IP Addresses
  - Acceptance of BCAN-CID Mapping File Client Consent<sup>2</sup>
- Registration for BCAN-CID Mapping File Encryption<sup>3</sup>

## 2.2 Functions of SFTP Service

The following functions are available in SFTP Service:

- File Download
- File Submission
- Renewal of Public Key

In order to access the SFTP Service, user should follow Section 4.5.1 to register their initial public key and remote IP addresses via Web Interface. Renewal of public key can be performed either via Web interface or SFTP Service. For the details of connecting to SFTP via SDNet or HSN, please refer to Section 5.

#### 2.3 Service Window

Monday 03:00 – Saturday 18:00 or service hours of HKEX Access Management Portal on Saturday whichever is shorter. ECP provides access for users during Severe Weather Arrangement, however, the request may not be processed until next business day.

<sup>2</sup> Only available for users having Business Function EU\_ECPHKIDR.

<sup>&</sup>lt;sup>1</sup>Self-Service SFTP Key Management is not available when logging on ECP via the SFC WINGS platform. It is only available when logging on ECP via HKEX Access Management Portal.

<sup>&</sup>lt;sup>3</sup> Only available for users having Business Function EU\_ECPHKIDR or EU\_ECPNBCAN.

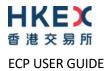

## 3. Access Control via HKEX Access Management Portal

For the access control of ECP under HKEX Access Management Portal, each company may have multiple identities. Each identity is associated with certain business functions. Delegated Administrators (DAs) of each company with assigned identities can further grant the corresponding business functions to their users. For the details of user management in HKEX Access Management Portal, please refer to the <u>Access</u> <u>Management User Guide</u>.

Below is a diagram of illustrating the access control in HKEX Access Management Portal.

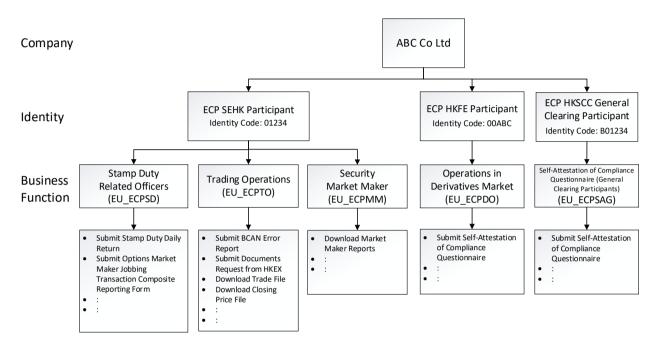

In the above example, the following three identities are assigned to company ABC Co Ltd:

- ECP SEHK Participant with Identity Code 01234
- ECP HKFE Participant with Identity Code 00ABC
- ECP HKSCC General Clearing Participant with Identity Code **B01234**

DA of ABC Co Ltd could assign the business functions such as "Trading Operations (EU\_ECPTO)" and "Operations in Derivatives Market (EU\_ECPDO)" to other business users in ABC Co Ltd according to their business need. The users will then be able to perform the functions such as the following in ECP:

- Submit BCAN Error Report for SEHK Participant 01234
- Download Trade File and Closing Price File for SEHK Participant 01234
- Submit Self-Attestation of Compliance Questionnaire for HKFE Participant 00ABC

For the details of identities and the business functions under each identity, please refer to Section 3.1 and 3.2.

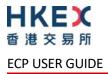

The identities of ECP are listed as bellow. Users should apply for the corresponding identities according to the functions that they wish to perform in ECP for their business need. For the on-boarding information, please refer to <u>Access Management User Guide</u>.

| #   | Identity                                                    |
|-----|-------------------------------------------------------------|
| 1.  | ECP SEHK Participant                                        |
| 2.  | ECP HKFE Participant                                        |
| 3.  | ECP Options Exchange Participant of SEHK                    |
| 4.  | ECP HKSCC General Clearing Participant                      |
| 5.  | ECP Transaction Originator in Large Open Position reporting |
| 6.  | ECP Beneficial Identity in Large Open Position reporting    |
| 7.  | ECP HKSCC Custodian Participant                             |
| 8.  | ECP Designated Specialist                                   |
| 9.  | ECP ETP Issuer                                              |
| 10. | ECP Relevant Regulated Intermediaries                       |
| 11. | ECP China Connect EP (CCEP) or Trade-through EP (TTEP)      |

## 3.2 List of Business Functions Assigned to Identity

The business functions of each identity are listed as below.

| 3.2.1 | ECP | SEHK | Participant |
|-------|-----|------|-------------|
|-------|-----|------|-------------|

| #  | Business Function | Description                                                                                     |
|----|-------------------|-------------------------------------------------------------------------------------------------|
| 1. | EU_ECPSD          | For stamp duty relevant officers to submit SD-1, SD-4, SD-6 and SD-6A to the respective folders |
| 2. | EU_ECPTO          | For Trading Operations to 1) download Files/Notice and 2) submit Reports and Questionnaire      |
| 3. | EU_ECPMM          | For Securities Market Maker to receive Market Making Obligation (MMO) reports                   |
| 4. | EU_ECPSFTP        | For users to use ECP SFTP Service                                                               |

#### 3.2.2 ECP HKFE Participant

| #  | <b>Business Function</b> | Description                                          |
|----|--------------------------|------------------------------------------------------|
| 1. | EU_ECPDO                 | For operations in Derivatives Market (HKFE products) |
| 2. | EU_ECPSFTP               | For users to use ECP SFTP Service                    |

#### 3.2.3 ECP Options Exchange Participant of SEHK

| #  | <b>Business Function</b> | Description                                          |
|----|--------------------------|------------------------------------------------------|
| 1. | EU_ECPSO                 | For operations in Derivatives Market (stock options) |
| 2. | EU_ECPSFTP               | For users to use ECP SFTP Service                    |

#### 3.2.4 ECP HKSCC General Clearing Participant

| #  | <b>Business Function</b> | Description                                                                                      |
|----|--------------------------|--------------------------------------------------------------------------------------------------|
| 1. | EU_ECPSI                 | For users to receive Morning SI Message for Northbound Trading                                   |
| 2. | EU_ECPSAG                | For users to submit Self-Attestation of Compliance Questionnaire (General Clearing Participants) |
| 3. | EU_ECPSFTP               | For users to use ECP SFTP Service                                                                |

#### 3.2.5 ECP Transaction Originator in Large Open Position reporting

| #  | Business Function | Description                                                                    |
|----|-------------------|--------------------------------------------------------------------------------|
| 1. | EU_ECPLT          | For users to submit LOP reporting for Transaction Originator                   |
| 2. | EU_ECPST          | For users to submit LOP reporting for Transaction Originator for Stock Options |
| 3. | EU_ECPSFTP        | For users to use ECP SFTP Service                                              |

#### 3.2.6 ECP Beneficial Identity in Large Open Position reporting

| #                                  | <b>Business Function</b>                                                                | Description                                               |
|------------------------------------|-----------------------------------------------------------------------------------------|-----------------------------------------------------------|
| 1.     EU_ECPLB     For users to s |                                                                                         | For users to submit LOP reporting for Beneficial Identity |
| 2.                                 | 2. EU_ECPSB For users to submit LOP reporting for Beneficial Identity for Stock Options |                                                           |
| 3.                                 | EU_ECPSFTP                                                                              | For users to use ECP SFTP Service                         |

#### 3.2.7 ECP HKSCC Custodian Participant

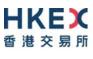

ECP USER GUIDE

| #  | <b>Business Function</b> | Description                                                                               |
|----|--------------------------|-------------------------------------------------------------------------------------------|
| 1. | EU_ECPSAC                | For users to submit Self-Attestation of Compliance Questionnaire (Custodian Participants) |
| 2. | EU_ECPSFTP               | For users to use ECP SFTP Service                                                         |

#### **3.2.8 ECP Designated Specialist**

| #  | <b>Business Function</b> | Description                                      |  |  |  |  |
|----|--------------------------|--------------------------------------------------|--|--|--|--|
| 1. | EU_ECPDS                 | For Designated Specialist to receive MMO reports |  |  |  |  |
| 2. | EU_ECPSFTP               | For users to use ECP SFTP Service                |  |  |  |  |

## 3.2.9 ECP ETP Issuer

| #  | <b>Business Function</b> | Description                           |
|----|--------------------------|---------------------------------------|
| 1. | EU_ECPPF                 | For ETP Issuer to receive MMO reports |
| 2. | EU_ECPSFTP               | For users to use ECP SFTP Service     |

#### 3.2.10 ECP Relevant Regulated Intermediaries

| + | # Business Function | Description                                            |
|---|---------------------|--------------------------------------------------------|
| 1 | L. EU_ECPHKIDR      | For operations in Hong Kong Investor ID Regime (HKIDR) |
| 2 | 2. EU_ECPSFTP       | For users to use ECP SFTP Service                      |

## 3.2.11 ECP China Connect EP (CCEP) or Trade-through EP (TTEP)

| #  | <b>Business Function</b> | Description                                    |
|----|--------------------------|------------------------------------------------|
| 1. | EU_ECPNBCAN              | For operations in Northbound Investor ID Model |
| 2. | EU_ECPSFTP               | For users to use ECP SFTP Service              |

For the details of file download and submission under each business function, please refer to Appendix 7.2 and 7.3.

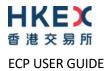

#### 4. ECP Web Interface

## 4.1 Accessing ECP Web Interface

The following browsers are supported to access ECP:

| #  | Browsers | Version |  |
|----|----------|---------|--|
| 1. | Chrome   | 88 +    |  |
| 2. | Edge     | 88 +    |  |

Remark: Mobile device is not supported, e.g. iPhone, iPad, etc.

The ECP web interface is available in three languages: English, Traditional Chinese and Simplified Chinese. To access ECP Web, go to <a href="https://ecp2.hkex.com.hk">https://ecp2.hkex.com.hk</a>.

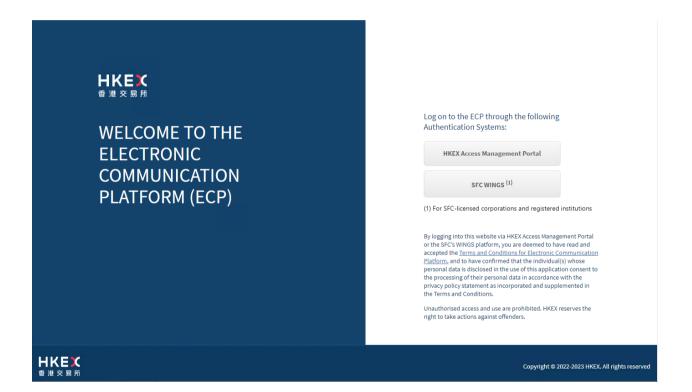

#### 4.1.1 Login with HKEX Access Management Portal

This is applicable only for EPs or non-EP Relevant Regulated Intermediaries who have registered a HKEX Access Management Portal account. Click "HKEX Access Management Portal" button to go to HKEX Access Management Portal login page.

HKEX Access Management Portal has employed 2-Factor Authentication to enhance password security. Therefore, it is required to enter: (1) the Login Password, and (2) One Time Password (OTP) received from email or mobile application "ForgeRock Authenticator". For the setup of login accounts, please refer to <u>Access Management User Guide</u>.

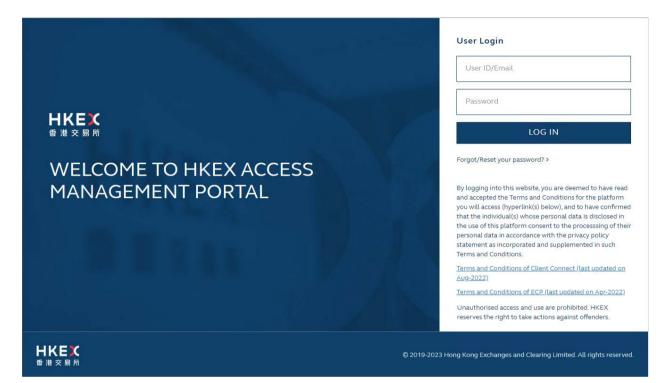

Concurrent login by the same login account is not allowed.

After successful login, there are six main functions (if entitled) shown on the left navigation menu:

| Ŧ | Download Corner                         |
|---|-----------------------------------------|
| ₹ | Submission                              |
| ۹ | Activity Enquiry                        |
| ۵ | SFTP Key Management                     |
| - | BCAN-CID Mapping File<br>Client Consent |
| ÷ | BCAN-CID Mapping File<br>Encryption     |
| i | Information 🗸                           |

#### 4.1.2 Login with SFC WINGS

EPs/non-EP Relevant Regulated Intermediaries can access Web Interface through SFC WINGS authentication. Click "SFC WINGS" button to go to SFC WINGS login page and login with SFC WINGS' username and password.

Concurrent login by the same login account is not allowed.

Please note that EPs cannot submit BCAN Change for LP Quote Report, BCAN Error Report and Offexchange Trade BCAN (Buy-side) Report to HKEX if they authenticate through the SFC WINGS platform. HKEX Access Management Portal account with business function EU\_ECPTO is necessary for these submissions.

After successful login, here are five main functions shown on the left navigation menu:

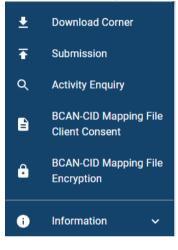

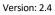

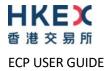

## 4.2 Download

Download Corner is the default page upon logging into ECP and user can download files published by HKEX. By default, the page lists all available files according to the specific date range. User can apply filter on the list of files displayed and date range.

| Download Corner                                          |   |                                                                                  |     |                                                      |      |
|----------------------------------------------------------|---|----------------------------------------------------------------------------------|-----|------------------------------------------------------|------|
| Filter<br>All                                            | • |                                                                                  |     |                                                      |      |
| From (HK Time)<br>2023-03-04                             | Ō | To (HK Time)<br>2023-03-10                                                       |     | All time range                                       |      |
| Search                                                   |   |                                                                                  |     |                                                      |      |
|                                                          |   |                                                                                  |     |                                                      |      |
| Time                                                     |   | Subject                                                                          |     | Last Available D                                     | Date |
| Time<br>2023-03-10 16:29                                 |   | Subject<br>Closing Price File for SS                                             | SE  | Last Available D<br>2023-03-10                       | Date |
|                                                          |   |                                                                                  |     |                                                      | Date |
| 2023-03-10 16:29                                         |   | Closing Price File for SS                                                        | (SE | 2023-03-10                                           | Date |
| 2023-03-10 16:29<br>2023-03-10 16:28                     |   | Closing Price File for SS<br>Closing Price File for SZ                           | 'SE | 2023-03-10<br>2023-03-10                             | Date |
| 2023-03-10 16:29<br>2023-03-10 16:28<br>2023-03-10 12:15 |   | Closing Price File for SS<br>Closing Price File for SZ<br>CTF Morning Trade File | ISE | 2023-03-10<br>2023-03-10<br>2023-03-10<br>2023-03-10 | Date |

Rowsperpage 10 - 1 - 5 of 5 < >

Validations on date range:

- Dates of From (HK Time) and To (HK Time) must be a valid date and not later than today
- Date of To (HK Time) must be equal or later than From Date
- The date range between From (HK Time) and To (HK Time) should not exceed 7 calendar days
- If "All time range" is selected, date range checking will be disabled and all files will be shown.

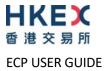

#### 4.3 Submission

The Submission function allows user to submit files to HKEX and/or its subsidiaries. Only file submission types entitled to the user (i.e. according to business functions as mentioned in section 7.3) will be shown for selection.

#### File Submission

| Shanghai-Hong Kong Stock Connect Quarterly Return on Trading Composition                    |
|---------------------------------------------------------------------------------------------|
| Shenzhen-Hong Kong Stock Connect Quarterly Return on Trading Composition                    |
| Short Selling Weekly Report for China Connect Securities                                    |
| Short Selling Weekly Report for China Connect Securities (Shenzhen-Hong Kong Stock Connect) |
| Stock Borrowing and Lending Monthly Report for Shanghai-Hong Kong Stock Connect             |
| Stock Borrowing and Lending Monthly Report for Shenzhen-Hong Kong Stock Connect             |

After the submission type is selected:

- User can choose to submit for the identity he/she is authorized to. If User is authorized to submit for more than one identity, can select the corresponding identity in the Identity Code field.
- Input Date, if required, will be shown for input. Default is set as today
- User can then select the file for submission

| File Submission<br>SD-1: Stamp Duty Daily Return | Select<br>Identity<br>Code |
|--------------------------------------------------|----------------------------|
| Identity<br>SEHK Participant                     | Identity Code<br>110 66    |
| Input Date 2022-05-27                            |                            |
| File                                             | Q                          |

Validation:

- The input Date, if required, must be a valid business date not later than today, and must be the same as embedded in the file name
- File name, extension and file submission time must conform to rules defined for the submission type
- Identity Code embedded in the filename must be the same as the selected Identity Code
- Must not exceed the file size limit, i.e. 100MB, if not specified
- Must not be a zero byte file

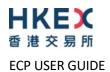

- Support compression method (STOR and DELFAT) when encryption is used (and "LZMA" is not supported)
- If file with the same name is re-submitted, system will overwrite the previous one **without warning** or confirmation.

For details of each submission type, please refer to Appendix 7.3.

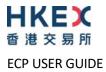

## 4.4 Activity Enquiry

This function allows user to query user activities performed in last 30 calendar days on ECP. By default, the page lists all activities of current day. User can apply filter on activity types, activity status and date range.

The query result can also be exported in CSV format with file name in the format of: **ECP\_Activity\_<YYYYMMDDHHMMSS>.csv.** 

| Activity                                  |                | Status<br>All                    | *           |                      |
|-------------------------------------------|----------------|----------------------------------|-------------|----------------------|
| From (HK Time)<br>2022-02-24 00:00        |                | To (HK Time)<br>2022-02-24 23:59 |             |                      |
| Search Export<br>Time<br>2022-02-24 18:34 | Endpoir<br>Web | nt Activity<br>Login             | Description | Status<br>Successful |
| 2022-02-24 17:12                          | Web            | Login                            |             | Successful           |
| 2022-02-24 14:42                          | Web            | Login                            |             | Successful           |
| 2022-02-24 14:07                          | Web            | Login                            |             | Successful           |
| 2022-02-24 13:01                          | Web            | Login                            |             | Successful           |

Validations on date range:

- Dates of From (HK Time) and To (HK Time) must be a valid date and not later than today
- Date of To (HK Time) must be equal or later than From Date
- The date range between From (HK Time) and To (HK Time) should not exceed 30 calendar days

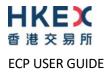

#### 4.5 SFTP Key Management

This function allows users to manage their Public Key and IP Address for accessing ECP SFTP service via SDNet or HSN. The current user SFTP Key / IP Address settings, if any, will be displayed and user can choose to perform the following actions:

- Current Public Key Registration
- Renew Public Key Registration
- Set Remote IP Address

| i8:4d:3a |
|----------|
|          |
|          |
|          |
|          |
|          |
| ,        |

#### 4.5.1 Current Public Key Registration

This function allows users to register the initial public key. After the successful registration, the "Current Public Key" will be set up for accessing ECP SFTP service. User can select the public key file to be uploaded. The expiration date of the "Current Public Key" will be automatically set as 2 years from current date.

| -      | lanagement<br>Dic Key Registration |   |
|--------|------------------------------------|---|
| File   |                                    | Q |
| Submit | Cancel                             |   |

Validations:

- File extension must be ".pub"
- Filename must not exceed 128 characters and only contains alphanumeric character plus five other characters, which are '.' (dot), '-' (dash), '\_' (underscore), ' ' (blank) and '@' (ampersand)
- The file must be in SSH2 Public Key File Format
- Key length must be between 2048 bits and 4096 bits
- Each public key should be saved in a separate file

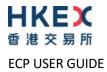

#### 4.5.2 Renew Public Key Registration

This function is available only when there is a current public key set up. User can upload another public key for renewal. If upload is successful, the uploaded key will be named as "Renewed Public Key", where:

- "Renewed Public Key" expiration date = 2 years from current date
- "Current Public Key" expiration date = its original expiration date or 2 weeks from current date, whichever is earlier

After "Current Public Key" has expired, it will be removed and "Renewed Public Key" will become the new "Current Public Key".

"Renewed Public Key" cannot be deleted. However, a user can upload another one to overwrite the existing "Renewed Public Key", and the expiration dates will be renewed.

User can login using either "Current Public Key" or "Renewed Public Key" as long as they are not expired.

SFTP Key Management

| R | enew Public | c Key Registration |   |
|---|-------------|--------------------|---|
|   | File        |                    | Q |
|   | Submit      | Cancel             |   |

Validations:

- File extension must be ".pub"
- Filename must not exceed 128 characters and only contains alphanumeric character plus five other characters, which are '.' (dot), '-' (dash), '\_' (underscore), ' ' (blank) and '@' (ampersand)
- The file must be in SSH2 Public Key File Format
- Key length must be between 2048 bits and 4096 bits
- The key must be different from the existing public keys
- Each public key should be saved in a separate file

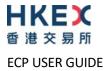

#### 4.5.3 Set Remote IP Address

User can register up to a maximum of four IP Addresses for SFTP access. User's SFTP Client must connect from one of the registered IP Addresses.

| SFTP Key Management<br>Set Remote IP Address |  |  |
|----------------------------------------------|--|--|
| IP Address 1                                 |  |  |
| IP Address 2                                 |  |  |
| IP Address 3                                 |  |  |
| IP Address 4                                 |  |  |
| Submit Cancel                                |  |  |

Validations:

- All input IP addresses must be in valid IPv4 Dotted-Decimal format without leading zero, such as 10.163.3.44.
- No duplicate found within the inputted IP Addresses
- At least one IP Address must be inputted
- IP addresses must be within the same subnet (first 3 octets) of SDNet or HSN which trading system connects to OCG-C/CCCG/HKATS

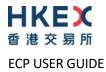

## 4.6 BCAN-CID Mapping File Client Consent (Applicable to HKIDR only)

Prior to the first time submission of the BCAN-CID Mapping File under HKIDR, EPs/non-EP Relevant Regulated Intermediaries must make a one-off representation to HKEX via ECP to confirm that consent from all clients have been obtained for the transfer of clients' personal data to HKEX and the SFC. Otherwise, the submission of the file will be rejected. Please note that the representation, once made (by clicking "Accept"), cannot be reverted.

Please note that the consent is applicable to HKIDR only.

| Capitalized terms not defined herein shall bear the meanings as defined in the Rules of t<br>The Stock Exchange of Hong Kong Limited (the "Rules of the Exchange").                                                                                                    | he Exchange of    |
|----------------------------------------------------------------------------------------------------|-------------------|
| By clicking on the "Accept" icon below to access the ECP, you, acting with the authority behalf of the Relevant Regulated Intermediary, represent and warrant that:                                                                                                    | of or on          |
| <ul><li>(a) you are duly authorized by the Relevant Regulated Intermediary to make the repres<br/>warranties stated in paragraphs (b)-(c) below;</li></ul>                                                                                                    | entations and     |
| (b) the Relevant Regulated Intermediary has complied with all applicable laws, includ<br>Personal Data (Privacy) Ordinance (as amended or updated from time to time) and all rules<br>requirements, guidelines and codes of practice issued by Hong Kong's Privacy Commissioner<br>Data relating thereto, with respect to the collection of the personal data relating to ea<br>individual client; and | ,<br>for Personal |
| (c) all of the necessary authorizations and written or other express consents have be<br>the Relevant Regulated Intermediary from each existing and new individual client regardir<br>collection, storage, use, disclosure, processing and transfer of personal data in relation<br>client's BCANs and CID, including authorizations and consents to:                                                  | ng the            |
| <ul> <li>allow the Relevant Regulated Intermediary to disclose and transfer the pers<br/>(including CID, BCANs and BCAN-CID Mapping Files) to the Exchange and/or the Commission is<br/>with the Rules of the Exchange and the Code of Conduct for Persons Licensed by or Register<br/>Securities and Futures Commission in effect from time to time;</li> </ul>                                       | in accordance     |

Accept

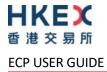

## 4.7 BCAN-CID Mapping File Encryption Password

By default without additional setup, EPs/non-EP Relevant Regulated Intermediaries/CCEPs/TTEPs can submit the zip file of BCAN-CID Mapping File under HKIDR, BCAN-CID Mapping File and Authorised TTEP Firm List (if applicable) under Northbound Investor ID Model without encrypting with a password.

Optionally, all above files can be encrypted with a password. Prior to the submission of a passwordencrypted zip files, EPs/Non-EP Relevant Regulated Intermediaries/CCEPs/TTEPs are required to register the password with HKEX for decryption later.

File Encryption is setup per account. If file encryption is enabled, all above files must be submitted in AES 256-bit password-encrypted zip format using the same password set in here.

#### BCAN-CID Mapping File Encryption

If Encryption enable, BCAN-CID Mapping File MUST BE submitted in AES 256-bit encrypted zip using the same password set in here.

| Enable File Encryption<br>Yes | * |
|-------------------------------|---|
| Password Status               |   |
| Assigned                      |   |
| Password                      |   |
| •••••                         |   |
| Confirm Password              |   |
| ••••••                        |   |

Password Requirement:

- Minimum password length: 10 characters
- Maximum password length: 128 characters
- Password complexity: The password must contain a minimum of 1 uppercase letter, 1 lowercase letter, 1 number, and 1 symbol. All printable characters, except space, are accepted (i.e. ASCII code 0x21 to 0x7E). That includes upper & lower case letters, numbers (0-9), and symbols (@#\$%^&\* etc.).
- Password history: 5 generations

EPs/Non-EP Relevant Regulated Intermediaries/CCEPs/TTEPs are also advised to change the encryption password on a regular basis (e.g. every 3 months).

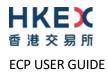

## 5. ECP SFTP Service

To connect to SFTP service via SDNet or HSN, users must:

- register their account in HKEX Access Management Portal
- register their public key (Please refer to Section 4.5.1 for details)
- register their remote IP Addresses (Please refer to Section 4.5.3 for details)

User can then use standard SFTP Client to connect to SFTP Service by using the registered public key from one of the remote IP Addresses.

Concurrent login by the same login account is not allowed.

## 5.1 SFTP Standard

The following SFTP protocols are supported:

| #  | Protocol                      | RFC                | Remarks                                                         |
|----|-------------------------------|--------------------|-----------------------------------------------------------------|
| 1. | SFTP                          | RFC 4251 –<br>4254 | Secure Shell File Transfer Protocol                             |
| 2. | SSH Public Key File<br>Format | RFC 4716           | SSH2 Public Key File Format<br>Fingerprint : MD5 message digest |

## 5.2 Primary and Backup SFTP Facilities

There are two sets of SFTP facilities setup at HKEX's primary and secondary data centers respectively. Under normal condition, only SFTP facilities in the primary data center are in active mode. If a failure occurs in the primary data center, SFTP facilities in the secondary data center will be switched into active mode.

#### 5.3 User Accounts

Users must set up their login account in HKEX Access Management Portal with SFTP access right granted, i.e. to assign Identity Function "EU\_ECPSFTP" to the account.

Users use the same account of HKEX Access Management Portal together with the respective private key to login to SFTP facility.

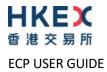

## 5.4 Secure Shell (SSH) Keys

The SFTP facility adopts Secure Shell (SSH) public-key authentication. Users need to generate a pair of SSH private and public keys, and register the said public keys for each of the SFTP user accounts. (Please refer to section 4.5.1 for details)

HKEX accepts RSA between 2048 bits and 4096 bits public keys in SSH2 format.

| BEGIN SSH2 PUBLIC KEY                                                |
|----------------------------------------------------------------------|
| Comment: SSH KEY                                                     |
| AAAAB3NzaC1kc3MAAACBAPY8ZOHY2yFSJA6XYC9HRwNHxaehvx5wOJ0rzZdzoSOXxbET |
| W6ToHv8D1UJ/z+zHo9Fiko5XybZnDIaBDHtblQ+Yp7StxyltHnXF1YLfKD1G4T6JYrdH |
| YI14Omleg9e4NnCRleaqoZPF3UGfZia6bXrGTQf3gJq2e7Yisk/gF+1VAAAAFQDb8D5c |
| vwHWTZDPfX0D2s9Rd7NBvQAAAIEAlN92+Bb7D4KLYk3IwRbXblwXdkPggA4pfdtW9vGf |
| J0/RHd+NjB4eo1D+0dix6tXwYGN7PKS5R/FXPNwxHPapcj9uL1Jn2AWQ2dsknf+i/FAA |
| vioUPkmdMc0zuWoSOEsSNhVDtX3WdvVcGcBq9cetzrtOKWOocJmJ80qadxTRHtUAAACB |
| AN7CY+KKv1gHpRzFwdQm7HK9bb1LAo2KwaoXnadFgeptNBQeSXG1vO+JsvphVMBJc9HS |
| n24VYtYtsMu74qXviYjziVucWKjjKEb11juqnF0GDlB3VVmxHLmxnAz643WK42Z7dLM5 |
| sY29ouezv4Xz2PuMch5VGPP+CDqzCM4loWgV                                 |
| END SSH2 PUBLIC KEY                                                  |

Each public key should be saved in a separate file with the file extension as ".pub".

## 5.5 IP address of ECP SFTP Facilities

Connection through OCG-C network interface:

| SFTP Facility at primary data center | SFTP Facility at secondary data center |
|--------------------------------------|----------------------------------------|
| 10.1.93.131 Port 18801               | 10.2.93.131 Port 18801                 |
| 10.1.93.132 Port 18801               | 10.2.93.132 Port 18801                 |

Connection through CCCG network interface:

| SFTP Facility at primary data center | SFTP Facility at secondary data center |
|--------------------------------------|----------------------------------------|
| 10.1.145.131 Port 18801              | 10.2.145.131 Port 18801                |
| 10.1.145.132 Port 18801              | 10.2.145.132 Port 18801                |

Connection through HKATS network interface:

| SFTP Facility at primary data center | SFTP Facility at secondary data center |
|--------------------------------------|----------------------------------------|
| 10.151.14.131 Port 18801             | 10.152.14.131 Port 18801               |
| 10.151.14.132 Port 18801             | 10.152.14.132 Port 18801               |

## 5.6 Recommendation of SDNet bandwidth

User should determine the bandwidth of the SDNet required for SFTP file upload/download by referring to the anticipated data volume, such as the number of trades in OTPC trade file. For 10 MB file, it will take approx. 1.5 minutes to upload to ECP over a 1 Mb SDNet link.

## 5.7 Folder Structure

After connecting to the SFTP service, there are three folders in the root level:

| #  | Folder         | Remarks                                                                                                    |
|----|----------------|----------------------------------------------------------------------------------------------------|
| 1. | download       | Folder contains sub-folders, which the user is entitled to download<br>Within each sub-folder, only the user entitled files are listed and available to<br>download (according to business function). |
| 2. | submission     | Folder contains sub-folders, which the user is entitled to submit (according to business function).<br>User can upload their submission file into corresponding sub-folder                            |
| 3. | key_management | User can upload their SFTP public key into <b>publickey</b> sub-folder for Public Key<br>Renewal                                                                                                    |

Users are not allowed to perform any other file / directory operations other than those described above, including:

- Rename or delete any files
- Create, rename or delete any folders

## 5.8 File Download

User can download files published by HKEX and its subsidiaries in **/download/<sub-folder>**. Only sub-folders / files that are granted access to the user will be available for download.

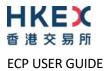

## 5.9 File Submission

To submit a file, user uploads it into /submission/<sub-folder> using their SFTP Client.

The submitted file is processed in background and not shown in the **/submission/<sub-folder>**. After the processing has completed, an Acknowledgement File (.rcvd) or Rejection File (.rej) is generated.

Validation:

- File name, extension and file submission time must conform to rules defined for the submission folder
- Identity Code embedded in the filename must be one of the identity codes entitled to the user
- Must not exceed the file size limit, i.e. 100MB, if not specified
- Must not be a zero byte file

Note:

- Acknowledgement File and Rejection File are per SFTP user based
- Acknowledgement File and Rejection File are retained for maximum 24 hours or removed by end of day housekeeping job
- If the filename is longer than the system limit, i.e. 128 characters, the file will be rejected in SFTP level and no .rej file will be generated.

#### 5.9.1 Submission Acknowledgement File

Acknowledgement File (.rcvd) is a positive acknowledgement file to indicate the submitted file is accepted.

The filename is formatted as **<original file name>.<timestamp – HHMMSS>.<seq>.rcvd** in folder **/submission/<sub-folder>** where ".<seq>" is optional and appears only when file of same name are uploaded within same second and is accepted.

For example, if 3 files with same file name are uploaded within same second and accepted, then the .rcvd file will be named as:

1st file: <original file name>.<timestamp – HHMMSS>.rcvd

2nd file: <original file name>.<timestamp – HHMMSS>.1.rcvd

3rd file: <original file name>.<timestamp – HHMMSS>.2.rcvd

The .rcvd file is a fixed width text file in window text file format (line ends with CR+LF) in format:

| #  | Field     | Туре         | Size | Remarks                               |
|----|-----------|--------------|------|---------------------------------------|
| 1. | Checksum  | Alphanumeric | 66   | SHA-256 checksum of the uploaded file |
| 2. | File name | Alphanumeric | 128  | File name of the uploaded file        |

For example, after the successful submission of the file SD1\_01234\_20220217.csv, the acknowledgement file, SD1\_01234\_20220217.csv.154436.rcvd, will be generated: 65470e560be05e8c59a9c2ce236fd63dbf7f8b35d1168d0f71353ea234d6ef71\_SD1\_01234\_20220217.csv

#### 5.9.2 Submission Rejection File

Rejection File (.rej) is a negative acknowledgement file to indicate the submitted file is rejected.

The filename is formatted as **<original file name>.<timestamp – HHMMSS>.<seq>.rej** in folder **/submission/<sub-folder>** where ".<seq>" is optional and appears only when file of same name are uploaded within same second and is accepted.

For example, if 3 files with same file name are uploaded within same second and rejected, then the .rej file will be named as:

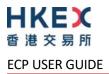

1st file: <original file name>.<timestamp – HHMMSS>.rej 2nd file: <original file name>.<timestamp – HHMMSS>.1.rej 3rd file: <original file name>.<timestamp – HHMMSS>.2.rej

The .rej file is a fixed width text file in window text file format (line ends with CR+LF) in format:

| #  | Field          | Туре         | Size | Remarks                   |
|----|----------------|--------------|------|---------------------------|
| 1. | Reject Code    | Numeric      | 5    | Reject code               |
| 2. | Reject Message | Alphanumeric | 255  | Reject Message in English |

For example, if submitted file SD1\_01234\_20220217.zip is rejected, the rejection file, SD1\_01234\_20220217 zip 154533.rei, will be generated and file content will be as below

| SD1_01234_20220217.zip.154533.rej, will be generated and file content will be as below: |  |
|-----------------------------------------------------------------------------------------|--|
| 3100 Invalid File Extension                                                             |  |

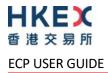

## 5.10 SFTP Key Renewal

User can renew their SFTP's public key by uploading it into sub-folder **/key\_management/publickey**. After the upload has completed, an Acknowledgement File (.rcvd) or Rejection File (.rej) is generated.

Note:

- Acknowledgement File and Rejection File are per SFTP user based
- Acknowledgement File and Rejection File are retained for a maximum of 24 hours and will be subsequently removed by end of day housekeeping job
- If filename is longer than the system limit, i.e. 128 characters, the file will be rejected in SFTP level and no .rej file will be generated
- SFTP public keys submitted through SFTP and web interface will be registered in the same way and the expiration date is the same

Please refer to section 4.5.2 Renew Public Key Registration for the details of public key renewal processing.

#### 5.10.1 Public Key Acknowledgement File

Acknowledgement File is a positive acknowledgement file to indicate the uploaded public key file is accepted.

The filename is formatted as **<original file name>.<timestamp – HHMMSS>.<seq>.rcvd** in **sub-folder /key\_management/publickey** where ".<seq>" is optional and appears only when file of same name are uploaded within same second and is accepted.

The Acknowledgement File only contains one line, which is the uploaded public key fingerprint (MD5 hash digits of public key) in format of 16 octets printed as hexadecimal with lowercase letters and separated by colons, for example:

12:f8:7e:78:61:b4:bf:e2:de:24:15:96:4e:d4:72:53

#### 5.10.2 Public Key Rejection File

Rejection File is a negative acknowledgement file to indicate the uploaded public key file is rejected.

The filename is formatted as **<original file name>.<timestamp – HHMMSS>.<seq>.rej** in sub-folder **/key\_management/publickey** where ".<seq>" is optional and appears only when file of same name are uploaded within same second and is accepted.

The .rej file is a text file in window text file format (line ends with CR+LF) in the following format:

| #  | Field          | Туре         | Size | Remarks                   |
|----|----------------|--------------|------|---------------------------|
| 1. | Reject Code    | Numeric      | 5    | Reject code               |
| 2. | Reject Message | Alphanumeric | 255  | Reject Message in English |

#### 5.10.3 Public Key Expiry Warning File

Public Key Expiry Warning File ("SSHKeyExpireWarning.txt") will be shown in sub-folder **/key\_management/publickey** if the public key is going to expire within 14 days (based on the time user login).

The warning file is a fixed width text file in window text file format (line ends with CR+LF) which includes the current key and renewed key (if available). For example:

| Public Key         | Creation Date | Expiration Date | Fingerprint                                     |
|--------------------|---------------|-----------------|-------------------------------------------------|
| Current Public Key | 2021-02-01    | 2021-07-15      | 90:4e:0d:c7:00:37:51:8d:56:5a:a2:d1:93:27:51:2c |
| Renewed Public Key | 2021-07-01    | 2023-07-01      | a2:d1:93:27:51:2c:4e:0d:c7:00:37:51:8d:56:5a:51 |

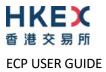

After the current public key has expired and has been removed from the system by housekeeping job, the warning file will not be shown in the folder in the next SFTP login.

## 5.11 Logout

User can use standard Logout command to logout from SFTP service.

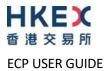

## 6. Housekeeping

ECP will perform certain housekeeping tasks on a daily basis including the following:

- Files in the Download Corner are automatically deleted from the ECP after the date specified under "Last Available Date".
- Records of activities (e.g. login, submission, download, change password) will be kept for 30 days, after which the records are automatically deleted from the ECP.
- Expired SFTP Public Keys are deleted and the Renewed Public Key becomes the new Current Public Key. Public Key Expiry Warning Files are also cleaned up.

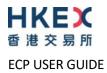

## 7. Appendix

## 7.1 Rejection Codes used in Submission Rejection File

| #   | <b>Rejection Code</b> | Synopsis                                                 |
|-----|-----------------------|----------------------------------------------------------|
| 1.  | 2007                  | Fail to decrypt uploaded file                            |
| 2.  | 4003                  | Rejected by virus scan                                   |
| 3.  | 4004                  | Exceed file size limit                                   |
| 4.  | 4005                  | Zero file size                                           |
| 5.  | 4006                  | File name too long <sup>4</sup>                          |
| 6.  | 4007                  | File name contains invalid characters                    |
| 7.  | 4008                  | File Submission without client consensus is not accepted |
| 8.  | 4505                  | Invalid file name                                        |
| 9.  | 4506                  | Invalid file name extension                              |
| 10. | 4507                  | Beyond submission hour                                   |
| 11. | 4508                  | Submission for input date is closed                      |

<sup>&</sup>lt;sup>4</sup> 4006 is not applicable for SFTP, operation rejected in SFTP level and there is no .rej file

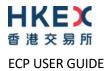

## 7.2 List of Download Granted to Business Function

Download Folder ID = ALLCOMMON applies to all Business Functions. The list of download files available to each Business Function are listed below.

## 7.2.1 EU\_ECPSD

| #  | Download                                                                                                    | Download Folder ID |
|----|----------------------------------------------------------------------------------------------------|--------------------|
| 1. | Hong Kong Securities Market Files (Day End) <ul> <li>CTF closing price file</li> </ul>                                                                                                    | HKEOD              |
| 2. | For Testing - Hong Kong Securities Market Files (Day End) - CTF closing price file                                                                                                    | TESTHKEOD          |
| 3. | <ul> <li>China Connect Service Files (Morning)</li> <li>- CSC stock code mapping file</li> <li>- CSC settlement instruction update file to Exchange Participants</li> </ul>               | CSCAM              |
| 4. | China Connect Service Files (Day End) <ul> <li>CSC closing price file</li> </ul>                                                                                                    | CSCEOD             |
| 5. | <ul> <li>For Testing - China Connect Service Files (Morning)</li> <li>- CSC stock code mapping file</li> <li>- CSC settlement instruction update file to Exchange Participants</li> </ul> | TESTCSCAM          |
| 6. | For Testing - China Connect Service Files (Day End) - CSC closing price file                                                                                                    | TESTCSCEOD         |
| 7. | DCMM Activity Form Result File                                                                                                    | DCMMAFRF           |
| 8. | DCMM Trade Volume Summary Report                                                                                                    | DCMMTVSR           |

#### 7.2.2 EU\_ECPTO

| #   | Download                                                                                                    | Download Folder ID |
|-----|----------------------------------------------------------------------------------------------------|--------------------|
| 1.  | Hong Kong Securities Market Files (Morning) <ul> <li>CTF morning trade file</li> </ul>                                                                                                    | НКАМ               |
| 2.  | Hong Kong Securities Market Files (Day End) <ul> <li>CTF closing price file</li> <li>CTF day end trade file</li> </ul>                                                                                        | HKEOD              |
| 3.  | Hong Kong Securities Market Files (Ad-Hoc)                                                                                                    | НКХ                |
| 4.  | For Testing - Hong Kong Securities Market Files (Morning) - CTF morning trade file                                                                                                    | TESTHKAM           |
| 5.  | <ul> <li>For Testing - Hong Kong Securities Market Files (Day End)</li> <li>CTF closing price file</li> <li>CTF day end trade file</li> </ul>                                                                 | TESTHKEOD          |
| 6.  | For Testing - Hong Kong Securities Market Files (Ad-Hoc)                                                                                                    | TESTHKX            |
| 7.  | <ul> <li>China Connect Service Files (Morning)</li> <li>- CSC stock code mapping file</li> <li>- CSC settlement instruction update file to Exchange Participants</li> <li>- CSC morning trade file</li> </ul> | CSCAM              |
| 8.  | China Connect Service Files (Day End) <ul> <li>CSC closing price file</li> <li>CSC day end trade file</li> </ul>                                                                                              | CSCEOD             |
| 9.  | China Connect Service Files (Ad-Hoc) <ul> <li>CSC ad hoc trade file</li> </ul>                                                                                                    | CSCX               |
| 10. | <ul> <li>For Testing - China Connect Service Files (Morning)</li> <li>- CSC stock code mapping file</li> <li>- CSC settlement instruction update file to Exchange Participants</li> </ul>                     | TESTCSCAM          |

Version: 2.4

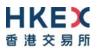

ECP USER GUIDE

| #   | Download                                                                                                    | Download Folder ID |
|-----|----------------------------------------------------------------------------------------------------|--------------------|
|     | - CSC morning trade file                                                                                                    |                    |
| 11. | <ul> <li>For Testing - China Connect Service Files (Day End)</li> <li>- CSC closing price file</li> <li>- CSC day end trade file</li> </ul>                                                                                                    | TESTCSCEOD         |
| 12. | For Testing - China Connect Service Files (Ad-Hoc) - CSC ad hoc trade file                                                                                                    | TESTCSCX           |
| 13. | <ul> <li>BCAN Related Files <ul> <li>BCAN Change for LP Quote Report Response File (HBCNLQRP)</li> <li>BCAN Error Report Response File (HBCNERRP)</li> <li>Off-Exchange Trade BCAN (Buy-side) Report Response File (HBCNOTRP)</li> <li>BCAN Change for LP Quote Report Result File (HBCNLQRSLT)</li> <li>BCAN Error Report Result File (HBCNERRSLT)</li> <li>Off-Exchange Trade BCAN (Buy-side) Report Result File (HBCNOTRSLT)</li> </ul> </li> </ul> | HBCNRFRPR          |
| 14. | <ul> <li>SMP Related Files</li> <li>SMP File Submission Status Report (CSMPSTS)</li> <li>SMP ID Full Image Report (CSMPFIM)</li> <li>SMP ID Delta Change Report (CSMPDLT)</li> </ul>                                                                                                    | CSMP               |

## 7.2.3 EU\_ECPMM

| #  | Download                                                                                                    | Download Folder ID |
|----|----------------------------------------------------------------------------------------------------|--------------------|
| 1. | Exchange Traded Products Performance and Other Information Files                                                                                                    | ETP                |
| 2. | Hong Kong Securities Market Files (Day End) <ul> <li>CTF closing price file</li> </ul>                                                                                                    | HKEOD              |
| 3. | For Testing - Hong Kong Securities Market Files (Day End) - CTF closing price file                                                                                                    | TESTHKEOD          |
| 4. | <ul> <li>China Connect Service Files (Morning)</li> <li>- CSC stock code mapping file</li> <li>- CSC settlement instruction update file to Exchange Participants</li> </ul>               | CSCAM              |
| 5. | China Connect Service Files (Day End) <ul> <li>CSC closing price file</li> </ul>                                                                                                    | CSCEOD             |
| 6. | <ul> <li>For Testing - China Connect Service Files (Morning)</li> <li>- CSC stock code mapping file</li> <li>- CSC settlement instruction update file to Exchange Participants</li> </ul> | TESTCSCAM          |
| 7. | For Testing - China Connect Service Files (Day End) - CSC closing price file                                                                                                    | TESTCSCEOD         |
| 8. | DCMM Performance and Exception Reports                                                                                                    | DCMMPFRP           |

## 7.2.4 EU\_ECPDO

| #  | Download                                                                | Download Folder ID |
|----|-------------------------------------------------------------------------|--------------------|
| 1. | Derivatives Market-SMP File Submission Status Report, Full Image Report | DSMPF              |
|    | and Delta Change Report(HKFE)                                           |                    |

## 7.2.5 EU\_ECPSO

| #  | Download                                                                | Download Folder ID |
|----|-------------------------------------------------------------------------|--------------------|
| 1. | Derivatives Market-SMP File Submission Status Report, Full Image Report | DSMPS              |
|    | and Delta Change Report(SEHK)                                           |                    |

#### 7.2.6 EU\_ECPDS

| #  | Download                                                         | Download Folder ID |
|----|------------------------------------------------------------------|--------------------|
| 1. | Exchange Traded Products Performance and Other Information Files | ETP                |
| 1. | Exchange Traded Products Performance and Other Information Files | EIP                |

## 7.2.7 EU\_ECPPF

| #  | Download                                                         | Download Folder ID |
|----|------------------------------------------------------------------|--------------------|
| 1. | Exchange Traded Products Performance and Other Information Files | ETP                |

#### 7.2.8 EU\_ECPLT N/A

7.2.9 EU\_ECPST N/A

7.2.10 EU\_ECPLB N/A

#### 7.2.11 EU\_ECPSB N/A

## 7.2.12 EU\_ECPSI

| #  | Download                                                                                                    | Download Folder ID |
|----|----------------------------------------------------------------------------------------------------|--------------------|
| 1. | China Connect Service Files (Morning) <ul> <li>CSC settlement instruction update file to Exchange Participants</li> </ul> | CSCAM              |
| 2. | For Testing - China Connect Service Files (Morning)<br>- CSC settlement instruction update file to Exchange Participants  | TESTCSCAM          |

## 7.2.13 EU\_ECPSAG

N/A

## 7.2.14 EU\_ECPSAC

N/A

#### 7.2.15 EU\_ECPHKIDR

| #  | Download                                                                   | Download Folder ID |
|----|----------------------------------------------------------------------------|--------------------|
| 1. | BCAN-CID Response File, Process Result File and Full Image Files for       | HBCNMAPP           |
|    | HKIDR                                                                      |                    |
|    | <ul> <li>BCAN-CID Response File (HBCNMPRP)</li> </ul>                      |                    |
|    | <ul> <li>BCAN Process Result File (HBCNRSLT)</li> </ul>                    |                    |
|    | <ul> <li>BCAN Full Image File as recorded in HKEX (HBCNFIMG)</li> </ul>    |                    |
| 2. | BCAN Related Files                                                         | HBCNRFRPR          |
|    | <ul> <li>Aggregated Transaction Report Response File (HBCNATRP)</li> </ul> |                    |
|    | <ul> <li>BCAN Change Report Response File (HBCNBCRP)</li> </ul>            |                    |
|    | <ul> <li>Aggregated Transaction Report Result File (HBCNATRSLT)</li> </ul> |                    |
|    | <ul> <li>BCAN Change Report Result File (HBCNBCRSLT)</li> </ul>            |                    |

## 7.2.16 EU\_ECPNBCAN

| #  | Download                                                                                                    | Download Folder ID |
|----|----------------------------------------------------------------------------------------------------|--------------------|
| 1. | <ul> <li>BCAN-CID Response File, Authorised TTEP Firm List Response File,</li> <li>Validation Result File and Full Image Files for Northbound Investor ID</li> <li>Model <ul> <li>BCAN-CID Response File (BCANRESP)</li> <li>Authorised TTEP Firm List Response File (BCANAURP)</li> <li>BCAN-CID Validation Result File (BCANRSLT)</li> <li>BCAN Full Image File (BCANFIMG)</li> </ul> </li> </ul> | BCANMAPP           |

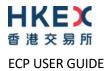

## 7.3 List of Submission Granted to Business Function

The list of submission files available to each Business Function are listed below.

#### 7.3.1 EU\_ECPSD

| #  | Submission                                                                              | Submission Folder ID |
|----|-----------------------------------------------------------------------------------------|----------------------|
| 1. | SD-1: Stamp Duty Daily Return                                                           | SD1                  |
| 2. | SD-6: ETF Market Makers Underlying Stock Transactions Reporting Form                    | SD6                  |
| 3. | SD-6A: ETF Market Makers Underlying Stock Transactions Reporting<br>Form (Supplemental) | SD6A                 |
| 4. | SD-4: Options Market Maker Jobbing Transaction Composite Reporting<br>Form              | SD4                  |
| 5. | DCMM Activity Form                                                                      | DCMMAF               |

#### 7.3.2 EU\_ECPTO

| #   | Submission                                                                                                | Submission Folder ID |
|-----|----------------------------------------------------------------------------------------------------|----------------------|
| 1.  | Submission of SFTP User Account Registration / Update for Northbound<br>Investor ID Model                 | BN                   |
| 2.  | Stock Borrowing and Lending Monthly Report for Shanghai-Hong Kong<br>Stock Connect                        | SBL                  |
| 3.  | Stock Borrowing and Lending Monthly Report for Shenzhen-Hong Kong Stock Connect                           | SZSBL                |
| 4.  | SSH:Short Selling Weekly Report & Large Open Short Position<br>Report(Shanghai-Hong Kong Stock Connect)   | SSH                  |
| 5.  | SZSSH:Short Selling Weekly Report & Large Open Short Position<br>Report(Shenzhen-Hong Kong Stock Connect) | SZSSH                |
| 6.  | Shanghai-Hong Kong Stock Connect Quarterly Return on Trading<br>Composition                               | TCS                  |
| 7.  | Shenzhen-Hong Kong Stock Connect Quarterly Return on Trading<br>Composition                               | SZTCS                |
| 8.  | MSM05M - Documents Request from HKEX (SEHK Participants)                                                  | MSM05M               |
| 9.  | BCAN Change for LP Quote, BCAN Error and Off-exchange Trade BCAN (Buy-Side) Reports                       | HBCNRFEO             |
| 10. | Self-Attestation of Compliance Questionnaire (For SEHK, HKSCC and SEOCH Participants)                     | MSM01M               |
| 11. | Stock Options Market Making Affiliate Financial Statement                                                 | MSM02M               |
| 12. | Excess Position Limit Usage Reporting for ETF Market Makers                                               | MSM03M               |
| 13. | BCAN Error Report for Shanghai Connect                                                                    | SHBNR                |
| 14. | BCAN Error Report for Shenzhen Connect                                                                    | SZBNR                |
| 15. | Securities Market - Application for the Use and Maintenance of Self-<br>Match Prevention (SMP) ID         | CSMP                 |
| 16. | Securities Market - Self-Match Prevention (SMP) ID Information Update                                     | CSMPINFO             |

## 7.3.3 EU\_ECPMM

N/A

| #  | Submission                                                                                              | Submission Folder ID |
|----|----------------------------------------------------------------------------------------------------|----------------------|
| 1. | MSM05F - Documents Request from HKEX (HKFE Participants)                                                | MSM05F               |
| 2. | Self-Attestation of Compliance Questionnaire (HKFE and HKCC Participants)                               | MSM04F               |
| 3. | HKATS Trading Service File for HKFE Participants                                                        | HKATSHKFE            |
| 4. | Derivatives Market-Application for the Use and Maintenance of Self-<br>Match Prevention (SMP) ID (HKFE) | DSMPF                |
| 5. | Derivatives Market - Self-Match Prevention (SMP) ID Information Update (HKFE)                           | DSMPINFOF            |

#### 7.3.5 EU\_ECPSO

| #  | Submission                                                                                              | Submission Folder ID |
|----|----------------------------------------------------------------------------------------------------|----------------------|
| 1. | Self-Attestation of Compliance Questionnaire (HKCC Participants)                                        | MSM04S               |
| 2. | HKATS Trading Service File for Options Trading Exchange Participant                                     | HKATSOTEP            |
| 3. | Derivatives Market-Application for the Use and Maintenance of Self-<br>Match Prevention (SMP) ID (SEHK) | DSMPS                |
| 4. | Derivatives Market - Self-Match Prevention (SMP) ID Information Update (SEHK)                           | DSMPINFOS            |

## 7.3.6 EU\_ECPDS

N/A

## 7.3.7 EU\_ECPPF

N/A

#### 7.3.8 EU\_ECPLT

| #  | Submission                                                                                           | Submission Folder ID |
|----|----------------------------------------------------------------------------------------------------|----------------------|
| 1. | Large Open Position Report of Transaction Originator:Index futures/options or other futures contract | LOPTO                |
| 2. | Large Open Position Report of Transaction Originator:Stock options<br>contract                       | SOLTO                |

#### 7.3.9 EU\_ECPST

| #  | Submission                                                                  | Submission Folder ID |
|----|-----------------------------------------------------------------------------|----------------------|
| 1. | Large Open Position Report of Transaction Originator:Stock options contract | SOLTO                |

#### 7.3.10 EU\_ECPLB

| #  | Submission                                                                                           | Submission Folder ID |
|----|----------------------------------------------------------------------------------------------------|----------------------|
| 1. | Large Open Position Report of Beneficial Identity:Index futures/options<br>or other futures contract | LOPBI                |
| 2. | Large Open Position Report of Beneficial Identity:Stock options contract                             | SOLBI                |

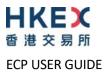

#### 7.3.11 EU\_ECPSB

| #  | Submission                                                               | Submission Folder ID |
|----|--------------------------------------------------------------------------|----------------------|
| 5. | Large Open Position Report of Beneficial Identity:Stock options contract | SOLBI                |
|    |                                                                          |                      |

## 7.3.12 EU\_ECPSI

N/A

#### 7.3.13 EU\_ECPSAG

| #  | Submission                                   | Submission Folder ID |
|----|----------------------------------------------|----------------------|
| 1. | Self-Attestation of Compliance Questionnaire | MSM01G               |

#### 7.3.14 EU\_ECPSAC

| #  | Submission                                   | Submission Folder ID |
|----|----------------------------------------------|----------------------|
| 1. | Self-Attestation of Compliance Questionnaire | MSM01C               |

#### 7.3.15 EU\_ECPHKIDR

| #  | Submission                                     | Submission Folder ID |
|----|------------------------------------------------|----------------------|
| 1. | BCAN-CID Mapping File for HKIDR                | HBCNMAPP             |
| 2. | Aggregated Transaction and BCAN Change Reports | HBCNRFELR            |

#### 7.3.16 EU\_ECPNBCAN

| #  | Submission                                                                                                    | Submission Folder ID |
|----|----------------------------------------------------------------------------------------------------|----------------------|
| 1. | BCAN-CID Mapping File and Authorised TTEP Firm List for Northbound                                                                         | BCANMAPP             |
|    | <ul> <li>Trading</li> <li>BCAN-CID Mapping File for Northbound Trading (BCANMAPP)</li> <li>Authorised TTEP Firm List (BCANAUFM)</li> </ul> |                      |

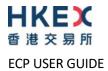

## 7.4 List of User Roles Mapping by Type of Users and Folders

| User Type                             | Identity                                                             | ECP DA<br>Function ID | Managing Business<br>Function ID | Folders                 |
|---------------------------------------|----------------------------------------------------------------------|-----------------------|----------------------------------|-------------------------|
| SEHK Participant                      | ECP SEHK Participant                                                 | EA_ECPM               | EU_ECPSD                         | <u>7.2.1</u>            |
|                                       |                                                                      |                       |                                  | 7.3.1                   |
|                                       |                                                                      |                       | EU_ECPTO                         | <u>7.2.2</u><br>7.3.2   |
|                                       |                                                                      |                       | EU_ECPMM                         | 7.2.3                   |
|                                       |                                                                      |                       |                                  | 7.3.3                   |
|                                       |                                                                      |                       | EU_ECPSFTP                       | SFTP Services           |
| HKFE Participant                      | ECP HKFE Participant                                                 | EA_ECPF               | EU_ECPDO                         | <u>7.2.4</u>            |
|                                       |                                                                      |                       |                                  | 7.3.4                   |
|                                       |                                                                      |                       | EU_ECPSFTP                       | SFTP Services           |
| Options Exchange                      | ECP Options Exchange                                                 | EA_ECPS               | EU_ECPSO                         | 7.2.5                   |
| Participant of SEHK                   | Participant of SEHK                                                  |                       | EU_ECPSFTP                       | 7.3.5<br>SFTP Services  |
|                                       |                                                                      |                       | EU_ECPSFIP                       | SFTP Services           |
| Exchange Traded                       | ECP Designated                                                       | EA_ECPD               | EU_ECPDS                         | <u>7.2.6</u>            |
| Products related user                 | Specialist                                                           |                       |                                  | <u>7.3.6</u>            |
| (ETP Issuer,<br>Designated Specialist |                                                                      |                       | EU_ECPSFTP                       | SFTP Services           |
| or Securities Market                  | ECP ETP Issuer                                                       | EA_ECPE               | EU_ECPPF                         | <u>7.2.7</u>            |
| Maker)                                |                                                                      |                       |                                  | <u>7.3.7</u>            |
| ,                                     |                                                                      |                       | EU_ECPSFTP                       | SFTP Services           |
| Large Open Position                   | ECP Transaction<br>Originator in Large<br>Open Position<br>Reporting | EA_ECPT               | EU_ECPLT                         | <u>7.2.8</u>            |
| Reporting User                        |                                                                      |                       |                                  | <u>7.3.8</u>            |
|                                       |                                                                      |                       | EU_ECPST                         | <u>7.2.9</u><br>7.3.9   |
|                                       |                                                                      |                       | EU_ECPSFTP                       | SFTP Services           |
|                                       | ECP Beneficial Identity<br>in Large Open Position<br>Reporting       | EA_ECPB               | EU ECPLB                         | 7.2.10                  |
|                                       |                                                                      |                       |                                  | 7.3.10                  |
|                                       |                                                                      |                       | EU_ECPSB                         | <u>7.2.11</u>           |
|                                       |                                                                      |                       |                                  | <u>7.3.11</u>           |
|                                       |                                                                      |                       | EU_ECPSFTP                       | SFTP Services           |
| HKSCC General                         | ECP HKSCC General                                                    | EA_ECPG               | EU_ECPSI                         | <u>7.2.12</u>           |
| Clearing Participant                  | Clearing Participant                                                 |                       |                                  | 7.3.12                  |
|                                       |                                                                      |                       | EU_ECPSAG                        | <u>7.2.13</u>           |
|                                       |                                                                      |                       | EU_ECPSFTP                       | 7.3.13<br>SFTP Services |
| HKSCC Custodian                       | ECP HKSCC Custodian                                                  | EA_ECPC               | EU_ECPSAC                        | 7.2.14                  |
| Participant                           | Participant                                                          |                       |                                  | 7.3.14                  |
|                                       |                                                                      |                       | EU_ECPSFTP                       | SFTP Services           |
| Relevant Regulated                    | ECP Relevant                                                         | EA_ECPCE              | EU_ECPHKIDR                      | 7.2.15                  |
| Intermediaries                        | Regulated<br>Intermediaries                                          |                       |                                  | 7.3.15                  |
|                                       |                                                                      |                       | EU_ECPSFTP                       | SFTP Services           |
| China Connect EP                      | ECP China Connect EP                                                 | EA_ECPCSC             | EU_ECPNBCAN                      | 7.2.16                  |
| (CCEP) or Trade-                      | (CCEP) or Trade-                                                     |                       |                                  | <u>7.3.16</u>           |
| through EP (TTEP)                     | through EP (TTEP)                                                    |                       | EU_ECPSFTP                       | SFTP Services           |

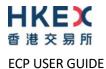

## 7.5 Submission of Stamp Duty Daily Return (Form SD-1)

| Submission Folder ID                  | SD1                                                                                                    |
|---------------------------------------|----------------------------------------------------------------------------------------------------|
| Input Date                            | Required (i.e. a valid trade date no later than today)                                                                                             |
| Filename Convention                   | SD1_ <identity code="">_<yyyymmdd><br/>where YYYYMMDD is the trade date of the Form SD-1 and matches<br/>with the input date</yyyymmdd></identity> |
| File Extension Allowed                | CSV                                                                                                    |
| Submission Cut Off Time               | T+2 Day 11:00am                                                                                                    |
| Handling of duplicated<br>submissions | Overwritten by the newly submitted form                                                                                                    |

#### 7.5.1 Late submission handling of the Form SD-1

The submission cut off time for the Form SD-1 is 11:00 am on T+2 day. The ECP automatically rejects any late submissions with an error message. You should follow the steps below for any late submission:

- 1. Contact HKEX based on the contact details shown on the SD-1 submission page
- 2. Deposit the relevant stamp duty payment into the HKEX's designated bank account
- 3. Email Form SD-1 with authorized signature together with the proof of payment (e.g. payment slip) to HKEX.

#### 7.5.2 Arrangements for Exceptional Cases

For certain exceptional cases (e.g. half trading day), the submission window for SD-1 may be extended and the table below acts as a guideline for the submission cut off time for these cases:

| Scenarios (on T+2 day)                        | ECP submission cut off time for T days stamp duty             |
|-----------------------------------------------|---------------------------------------------------------------|
| Normal Cases                                  | 11 am on T+2 day                                              |
| Half trading day                              | Next trading day (i.e. 11 am on T+3 day)                      |
| ECP failure                                   |                                                               |
| Minor interruption (few minutes interruption) | HKEX may extend the cut-off time if appropriate               |
| Major interruption                            |                                                               |
| If ECP is recovered between 9 am and 11 am    | 3 pm on T+2 day                                               |
| If ECP is recovered at or before 9 am         | No change to normal operations (i.e. 11 am on T+2 day)        |
| All other cases                               | Switch to manual mode until ECP service fully resumes         |
|                                               | (i.e. the means of submission will be changed from electronic |
|                                               | to hand delivery)                                             |
|                                               |                                                               |
|                                               | EPs must submit HKEX latest by 2:30 pm T+2 day a completed    |
|                                               | hardcopy Form SD-1 and at the same time submit a properly     |
|                                               | authorized cheque drawn in favour of The Stock Exchange of    |
|                                               | Hong Kong Limited for the amount of actual stamp duty paid    |
|                                               | for T day as reported in Form SD-1.                           |
|                                               |                                                               |
|                                               |                                                               |

The format of the Form SD-1 should be the same as the softcopy Form SD-1 (Excel template) except that authorised signature(s) and a company chop must be provided at the bottom of the hardcopy Form.

The hardcopy Form SD-1 and the cheque shall then be returned to the entrance of the Trading Hall or at such other places as designated by the Exchange from time to time.

**Note:** The above arrangement is subject to change without prior notice. EPs are reminded to keep track of the latest announcements made by the Exchange.

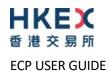

### 7.6 Submission of ETF Market Makers Underlying Stock Transactions Reporting Form (Form SD-6)

| Submission Folder ID                  | SD6                                                                                                    |
|---------------------------------------|----------------------------------------------------------------------------------------------------|
| Input Date                            | Required                                                                                                    |
| Filename Convention                   | SD6_ <identity code="">_<yyyymmdd><br/>where YYYYMMDD is the trade date of the Form SD-6 and matches<br/>with the input date</yyyymmdd></identity>                                                                                                    |
| File Extension Allowed                | zip                                                                                                    |
| Submission Cut Off Time               | T+1 10:15am                                                                                                    |
| Handling of duplicated<br>submissions | Overwritten by the newly submitted form                                                                                                    |
| Remarks                               | File Name of Form SD-6: SD6_ <identity code="">_<yyyymmdd>.csv<br/>File Name of the Attachment: ATTACHMENT_ <identity<br>Code&gt;_<yyyymmdd>_<nnn>.pdf where nnn is the attachment<br/>sequence number with leading zero (e.g.<br/>ATTACHMENT_01234_20200801_001.pdf)</nnn></yyyymmdd></identity<br></yyyymmdd></identity> |

#### 7.6.1 Late submission handling of the Form SD-6

The submission cut off time for the Form SD-6 is 10:15am T+1 day. The ECP automatically rejects any late submissions with an error message. Follow the steps below for any late submission:

- 1. Contact HKEX based on the contact details shown on the SD-6 submission page
- 2. Complete the request to resubmit Form SD-6 with authorised signature to HKEX

#### 7.6.2 Arrangements for Exceptional Cases

For certain exceptional cases (e.g. half trading day), the submission window for SD-6 may be extended and the table below acts as a guideline for the submission cut off time for these cases:

| ECP submission cut off time for ETF Market Makers<br>Underlying Stock Transactions concluded on T day                                                                                                    |
|----------------------------------------------------------------------------------------------------|
| 10:15 am on T+1 day                                                                                                    |
| 10:15 am on next trading day (i.e. 10:15 am on T+2 day)                                                                                                    |
|                                                                                                    |
| HKEX may extend the cut-off time if appropriate                                                                                                    |
|                                                                                                    |
| 3 pm on T+1 day                                                                                                    |
| No change to normal operations (i.e. 10:15 am on T+1 day)                                                                                                    |
| Switch to manual mode until ECP service fully resumes<br>(i.e. the means of submission will be changed from electronic to<br>alternative delivery method)<br>Instead of submitting the completed softcopy of Form SD-6<br>through the ECP, EPs should send the Form SD-6 to<br><u>ecpadmin@hkex.com.hk</u> not later than 10:15 am on T+1 day<br>unless otherwise stated in the announcement made by the<br>Exchange. Upon the resumption of ECP. EPs are requested to<br>submit the same emailed SD-6 files through ECP. In case if there<br>is any differences between the SD6 files submitted through<br>email and ECP, the file in ECP prevails. EPs are requested to<br>carry out necessary follow up action if there is any shortfall on |
|                                                                                                    |

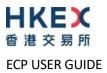

**Note:** The above arrangement is subject to change without prior notice. Relevant Market Makers are reminded to keep track of the latest announcements made by the Exchange.

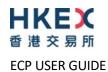

### 7.7 Submission of ETF Market Makers Underlying Stock Transactions Reporting Form (Supplemental) (Form SD-6A)

| Submission Folder ID                  | SD6A                                                                                                    |
|---------------------------------------|----------------------------------------------------------------------------------------------------|
| Input Date                            | Required                                                                                                    |
| Filename Convention                   | SD6A_ <identity code="">_<yyyymmdd><br/>where YYYYMMDD is the trade date of the Form SD-6A and matches<br/>with the input date</yyyymmdd></identity>                                                                                                    |
| File Extension Allowed                | zip                                                                                                    |
| Submission Cut Off Time               | T+3 Day 10:15am                                                                                                    |
| Handling of duplicated<br>submissions | Overwritten by the newly submitted form                                                                                                    |
| Remarks                               | File Name of Form SD-6A: SD6A_ <identity code="">_<yyyymmdd>.csv<br/>File Name of the Attachment: ATTACHMENT_ <identity<br>Code&gt;_<yyyymmdd>_<nnn>.pdf where nnn is the attachment<br/>sequence number with leading zero (e.g.<br/>ATTACHMENT_01234_20200801_001.pdf)</nnn></yyyymmdd></identity<br></yyyymmdd></identity> |

#### 7.7.1 Late submission handling of the Form SD-6A

The submission cut off time for the Form SD-6A is 10:15am T+3 day. The ECP automatically rejects any late submissions with an error message. Follow the steps below for any late submission:

- 1. Contact HKEX based on the contact details shown on the SD-6A submission page
- 2. Complete the request to resubmit Form SD-6A with authorised signature to HKEX

#### 7.7.2 Arrangements for Exceptional Cases

For certain exceptional cases (e.g. half trading day), the submission window for SD-6A may be extended and the table below acts as a guideline for the submission cut off time for these cases:

| Scenarios (on T+3 day)                           | ECP submission cut off time for supplemental form for ETF<br>Market Makers Underlying Stock Transactions concluded on T<br>day |
|--------------------------------------------------|----------------------------------------------------------------------------------------------------|
| Normal Cases                                     | 10:15 am on T+3 day                                                                                                    |
| Half trading day                                 | 10:15 am on next trading day (i.e. 10:15 am on T+4 day)                                                                        |
| ECP failure                                      |                                                                                                    |
| Minor interruption (few minutes interruption)    | HKEX may extend the cut-off time if appropriate                                                                                |
| Major interruption                               |                                                                                                    |
| If ECP is recovered between 8:15 am and 10:15 am | 3 pm on T+3 day                                                                                                    |
| If ECP is recovered at or before 8:15am          | No change to normal operations (i.e. 10:15 am on T+3 day)                                                                      |
| All other cases                                  | Switch to manual mode until ECP service fully resumes                                                                          |
|                                                  | (i.e. the means of submission will be changed from electronic to                                                               |
|                                                  | alternative delivery method)                                                                                                   |
|                                                  |                                                                                                    |
|                                                  | Instead of submitting the completed softcopy of Form SD-6A                                                                     |
|                                                  | through the ECP, EPs should send the Form SD-6A to                                                                             |
|                                                  | ecpadmin@hkex.com.hk not later than 10:15 am on T+3 day                                                                        |
|                                                  | unless otherwise stated in the announcement made by the                                                                        |
|                                                  | Exchange. Upon the resumption of ECP. EPs are requested to                                                                     |

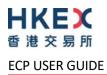

submit the same emailed SD-6A files through ECP. In case if there is any differences between the SD6A files submitted through email and ECP, the file in ECP prevails. EPs are requested to carry out necessary follow up action if there is any shortfall on stamp duty payment of the relevant trade day.

**Note:** The above arrangement is subject to change without prior notice. Relevant Market Makers are reminded to keep track of the latest announcements made by the Exchange.

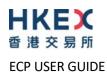

## 7.8 Submission of SFTP User Account Registration / Update for Northbound Investor ID Model (REMOVED)

| Submission Folder ID   | BN                               |
|------------------------|----------------------------------|
| Input Date             | N/A                              |
| Filename Convention    | BN <identity code=""></identity> |
| File Extension Allowed | zip                              |

## 7.9 Submission of Stock Borrowing and Lending Monthly Report for China Connect Securities (Shanghai-Hong Kong Stock Connect) (Form SBL)

| Submission Folder ID    | SBL                                                     |
|-------------------------|---------------------------------------------------------|
| Input Date              | N/A                                                     |
| Filename Convention     | SBL_ <identity code="">_<yyyymm></yyyymm></identity>    |
|                         | where YYYYMM is the year and month of the Form SBL      |
| File Extension Allowed  | xls                                                     |
| Submission Cut Off Time | The 7 <sup>th</sup> day of the following calendar month |
| Handling of duplicated  | Overwritten by the newly submitted form                 |
| submissions             |                                                         |

## 7.10 Submission of Stock Borrowing and Lending Monthly Report for China Connect Securities (Shenzhen-Hong Kong Stock Connect) (Form SZSBL)

| Submission Folder ID                  | SZSBL                                                                                                    |
|---------------------------------------|----------------------------------------------------------------------------------------------------|
| Input Date                            | N/A                                                                                                    |
| Filename Convention                   | SZSBL_ <identity code="">_<yyyymm><br/>where YYYYMM is the year and month of the Form SZSBL</yyyymm></identity> |
| File Extension Allowed                | xls                                                                                                    |
| Submission Cut Off Time               | The 7 <sup>th</sup> day of the following calendar month                                                         |
| Handling of duplicated<br>submissions | Overwritten by the newly submitted form                                                                         |

## 7.11 Submission of Short Selling Weekly Report & Large Open Short Position Report(Shanghai-Hong Kong Stock Connect) (Form SSH)

| Submission Folder ID                  | SSH                                                                                                    |
|---------------------------------------|----------------------------------------------------------------------------------------------------|
| Input Date                            | N/A                                                                                                    |
| Filename Convention                   | SSH_ <identity code="">_<yyyywnn><br/>where YYYY is the year of the reporting week and nn is the reporting<br/>week of the Form SSH</yyyywnn></identity> |
| File Extension Allowed                | xls or xlsx                                                                                                    |
| Submission Cut Off Time               | The 1 <sup>st</sup> working day of the following week                                                                                                    |
| Handling of duplicated<br>submissions | Overwritten by the newly submitted form                                                                                                    |

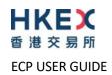

## 7.12 Submission of Short Selling Weekly Report & Large Open Short Position Report(Shenzhen-Hong Kong Stock Connect) (Form SZSSH)

| Submission Folder ID                  | SZSSH                                                                                                    |
|---------------------------------------|----------------------------------------------------------------------------------------------------|
| Input Date                            | N/A                                                                                                    |
| Filename Convention                   | SZSSH_ <identity code="">_<yyyywnn><br/>where YYYY is the year of the reporting week and nn is the reporting<br/>week of the Form SZSSH</yyyywnn></identity> |
| File Extension Allowed                | xls or xlsx                                                                                                    |
| Submission Cut Off Time               | The 1 <sup>st</sup> working day of the following week                                                                                                    |
| Handling of duplicated<br>submissions | Overwritten by the newly submitted form                                                                                                    |

## 7.13 Submission of Shanghai-Hong Kong Stock Connect Quarterly Return on Trading Composition (Form TCS)

| Submission Folder ID                  | TCS                                                                                                    |
|---------------------------------------|----------------------------------------------------------------------------------------------------|
| Input Date                            | N/A                                                                                                    |
| Filename Convention                   | TCS_ <identity code="">_<yyyyqn><br/>where YYYY is the year of the reporting quarter and n is the single<br/>digit representing the reporting quarter (1, 2, 3 or 4)</yyyyqn></identity> |
| File Extension Allowed                | CSV                                                                                                    |
| Submission Cut Off Time               | within the month immediately following the end of the quarter                                                                                                    |
| Handling of duplicated<br>submissions | Overwritten by the newly submitted form                                                                                                    |

## 7.14 Submission of Shenzhen-Hong Kong Stock Connect Quarterly Return on Trading Composition (Form SZTCS)

| Submission Folder ID                  | SZTCS                                                                                                    |
|---------------------------------------|----------------------------------------------------------------------------------------------------|
| Input Date                            | N/A                                                                                                    |
| Filename Convention                   | SZTCS_ <identity code="">_<yyyyqn><br/>where YYYY is the year of the reporting quarter and n is the single<br/>digit representing the reporting quarter (1, 2, 3 or 4)</yyyyqn></identity> |
| File Extension Allowed                | CSV                                                                                                    |
| Submission Cut Off Time               | within the month immediately following the end of the quarter                                                                                                    |
| Handling of duplicated<br>submissions | Overwritten by the newly submitted form                                                                                                    |

### 7.15 Submission of Documents Request from HKEX (SEHK Participants)

| Submission Folder ID      | MSM05M                                                                 |
|---------------------------|------------------------------------------------------------------------|
| Input Date                | N/A                                                                    |
| Filename Convention       | MSM05M_ <identity code="">_<yyyymmdd></yyyymmdd></identity>            |
|                           | where YYYYMMDD is the submission date                                  |
| File Extension Allowed    | zip                                                                    |
| Multiple files submission | If submission of multiple files is necessary, please zip the files and |
|                           | upload as one file using the ".zip" format (suggested tool WinZip).    |

| Submission Folder ID      | MSM05F                                                                                                    |
|---------------------------|----------------------------------------------------------------------------------------------------|
| Input Date                | N/A                                                                                                    |
| Filename Convention       | MSM05F_ <identity code="">_<yyyymmdd><br/>where YYYYMMDD is the submission date</yyyymmdd></identity>                                      |
| File Extension Allowed    | zip                                                                                                    |
| Multiple files submission | If submission of multiple files is necessary, please zip the files and upload as one file using the ".zip" format (suggested tool WinZip). |

## 7.16 Submission of Documents Request from HKEX (HKFE Participants)

## 7.17 Submission of BCAN-CID Mapping File for HKIDR

| Submission Folder ID    | HBCNMAPP                                                                                                |
|-------------------------|----------------------------------------------------------------------------------------------------|
| Input Date              | N/A                                                                                                    |
| Filename Convention     | HBCNMAPP_ <identity code="">_<yyyymmdd><br/>where YYYYMMDD is the submission date</yyyymmdd></identity> |
| File Extension Allowed  | zip                                                                                                    |
| File Size Limit         | 700MB                                                                                                   |
| Submission Cut Off Time | 4:30pm                                                                                                  |

#### 7.18 Submission of Aggregated Transaction and BCAN Change Reports for HKIDR

| Submission Folder ID    | HBCNRFELR                                                                                                    |
|-------------------------|----------------------------------------------------------------------------------------------------|
| Input Date              | N/A                                                                                                    |
| Filename Convention     | HBCNATBN_ <identity code="">_<yyyymmdd><br/>HBCNBCBN_<identity code="">_<yyyymmdd><br/>where YYYYMMDD is the submission date</yyyymmdd></identity></yyyymmdd></identity> |
| File Extension Allowed  | zip                                                                                                    |
| Submission Cut Off Time | 6:00pm                                                                                                    |

## 7.19 Submission of BCAN Change for LP Quote, BCAN Error and Off-exchange Trade BCAN (Buy-Side) Reports

| Submission Folder ID    | HBCNRFEO                                                                                                    |
|-------------------------|----------------------------------------------------------------------------------------------------|
| Input Date              | N/A                                                                                                    |
| Filename Convention     | HBCNLQBN_ <identity code="">_<yyyymmdd><br/>HBCNERBN_<identity code="">_<yyyymmdd><br/>HBCNOTBN_<identity code="">_<yyyymmdd><br/>where YYYYMMDD is the submission date</yyyymmdd></identity></yyyymmdd></identity></yyyymmdd></identity> |
| File Extension Allowed  | zip                                                                                                    |
| Submission Cut Off Time | 6:00pm                                                                                                    |

## 7.20 Submission of Options Market Maker Jobbing Transaction Composite Reporting Form (Form SD-4)

| Submission Folder ID    | SD4                                                                                                    |
|-------------------------|----------------------------------------------------------------------------------------------------|
| Input Date              | Required                                                                                                    |
| Filename Convention     | SD4_ <identity code="">_<yyyymmdd><br/>where YYYYMMDD is the trade date of the Form SD-4 and matches<br/>with the input date</yyyymmdd></identity> |
| File Extension Allowed  | txt,zip                                                                                                    |
| Submission Cut Off Time | T+1 Day 10:15am                                                                                                    |

#### 7.20.1 Late submission handling of the Form SD-4

The submission cut off time for the Form SD-4 is 10:15am T+1 day. The ECP automatically rejects any late submissions with an error message. Follow the steps below for any late submission:

- 1. Contact HKEX based on the contact details shown on the SD-4 submission page
- 2. Fax a hardcopy Form SD-4 with authorised signature to HKEX

#### 7.20.2 Arrangements for Exceptional Cases

For certain exceptional cases (e.g. half trading day), the submission window for SD-4 may be extended and the table below acts as a guideline for the submission cut off time for these cases:

| Scenarios (on T+1 day)                           | ECP submission cut off time for Options Market Maker Jobbing<br>Transaction concluded on T day |
|--------------------------------------------------|------------------------------------------------------------------------------------------------|
| Normal Cases                                     | 10:15 am on T+1 day                                                                            |
| Half trading day                                 | 10:15 am on next trading day (i.e. 10:15 am on T+2 day)                                        |
| ECP failure                                      |                                                                                                |
| Minor interruption (few minutes interruption)    | HKEX may extend the cut-off time if appropriate                                                |
| Major interruption                               |                                                                                                |
| If ECP is recovered between 8:15 am and 10:15 am | 3 pm on T+1 day                                                                                |
| If ECP is recovered at or before 8:15am          | No change to normal operations (i.e. 10:15 am on T+1 day)                                      |
| All other cases                                  | Switch to manual mode until ECP service fully resumes                                          |
|                                                  | (i.e. the means of submission will be changed from electronic to                               |
|                                                  | hand delivery)                                                                                 |
|                                                  |                                                                                                |
|                                                  | Instead of submitting the completed softcopy of Form SD-4                                      |
|                                                  | through the ECP, EPs should print out the completed Form SD-                                   |
|                                                  | 4 and get it signed by the authorized person and stamped with                                  |
|                                                  | the company chop. At the same time, EPs should also save a                                     |
|                                                  | copy of the Form SD-4 in a diskette or CD-ROM for submission                                   |
|                                                  | to HKEX. The signed print-out and diskette or CD-ROM                                           |
|                                                  | mentioned above should be delivered to Trading Operations                                      |
|                                                  | Department, Markets Division of HKEX not later than 10:15 am                                   |
|                                                  | on T+1 day unless otherwise stated in the announcement made by the Exchange.                   |
|                                                  |                                                                                                |

**Note:** The above arrangement is subject to change without prior notice. Relevant Market Makers are reminded to keep track of the latest announcements made by the Exchange.

## 7.21 Submission of BCAN Error Report for Shanghai Connect

| Submission Folder ID                  | SHBNR                                                                                                |
|---------------------------------------|----------------------------------------------------------------------------------------------------|
| Input Date                            | Required                                                                                             |
| Filename Convention                   | SHBNR_ <identity code="">_<yyyymmdd><br/>where YYYYMMDD is the submission date</yyyymmdd></identity> |
| File Extension Allowed                | xlsx                                                                                                 |
| Submission Cut Off Time               | T day 5:00pm                                                                                         |
| Handling of duplicated<br>submissions | Overwritten by the newly submitted form                                                              |

### 7.22 Submission of BCAN Error Report for Shenzhen Connect

| Submission Folder ID    | SZBNR                                                      |
|-------------------------|------------------------------------------------------------|
| Input Date              | Required                                                   |
| Filename Convention     | SZBNR_ <identity code="">_<yyyymmdd></yyyymmdd></identity> |
|                         | where YYYYMMDD is the submission date                      |
| File Extension Allowed  | xlsx                                                       |
| Submission Cut Off Time | T day 5:00pm                                               |
| Handling of duplicated  | Overwritten by the newly submitted form                    |
| submissions             |                                                            |

### 7.23 Submission of Large Open Position Report of Beneficial Identity for Index futures/options contract or other futures contract (Form LOPBI)

| Submission Folder ID    | LOPBI                                                                                                    |
|-------------------------|----------------------------------------------------------------------------------------------------|
| Input Date              | Required                                                                                                    |
| Filename Convention     | LOPBI_ <identity code="">_<yyyymmdd><br/>where YYYYMMDD is the trade date of the Form LOPBI and matches<br/>with the input date</yyyymmdd></identity> |
| File Extension Allowed  | xls,xlsx                                                                                                    |
| Submission Cut Off Time | T+1 day 12:00 noon                                                                                                    |

#### 7.23.1 Late submission handling of the Form LOPBI

The submission cut off time for the Form LOPBI is 12:00 noon T+1 day. The ECP automatically rejects any late submissions with an error message. You should contact Exchange based on the contact details shown on the LOPBI submission page.

#### 7.23.2 Arrangements for Exceptional Cases

For certain exceptional cases (e.g. half trading day), the submission window for LOPBI may be extended and the table below acts as a guideline for the submission cut off time for these cases:

| Scenarios (on T+1 day)                        | ECP submission cut off time for T day's Large Open Positions |
|-----------------------------------------------|--------------------------------------------------------------|
| Normal Cases                                  | 12 noon on T+1 day                                           |
| Half trading day                              | No change to normal operations (i.e. 12 noon on T+1 day)     |
| ECP failure                                   |                                                              |
| Minor interruption (few minutes interruption) | HKEX may extend the cut-off time if appropriate              |
| Major interruption                            |                                                              |
| If ECP is recovered between 9 am and 12 noon  | 3 hours after system recovery                                |
| All other cases                               | Send to lophkfe@hkex.com.hk until ECP service fully resumes  |

**Note:** The above arrangement may be subject to change without advance notification. You are reminded to regularly pay attention to announcements from the Exchange.

## 7.24 Submission of Large Open Position Report of Transaction Originator for Index futures/options contract or other futures contract (Form LOPTO)

| Submission Folder ID    | LOPTO                                                                                                    |
|-------------------------|----------------------------------------------------------------------------------------------------|
| Input Date              | Required                                                                                                    |
| Filename Convention     | LOPTO_ <identity code="">_<yyyymmdd><br/>where YYYYMMDD is the trade date of the Form LOPTO and matches<br/>with the input date</yyyymmdd></identity> |
| File Extension Allowed  | xls,xlsx                                                                                                    |
| Submission Cut Off Time | T+1 day 12:00 noon                                                                                                    |

#### 7.24.1 Late submission handling of the Form LOPTO

The submission cut off time for the Form LOPTO is 12:00 noon T+1 day. The ECP automatically rejects any late submissions with an error message. You should contact Exchange based on the contact details shown on the LOPTO submission page.

## 7.24.2 Arrangements for Exceptional Cases

For certain exceptional cases (e.g. half trading day), the submission window for LOPTO may be extended and the table below acts as a guideline for the submission cut off time for these cases:

| Scenarios (on T+1 day)                        | ECP submission cut off time for T day's Large Open Positions |
|-----------------------------------------------|--------------------------------------------------------------|
| Normal Cases                                  | 12 noon on T+1 day                                           |
| Half trading day                              | No change to normal operations (i.e. 12 noon on T+1 day)     |
| ECP failure                                   |                                                              |
| Minor interruption (few minutes interruption) | HKEX may extend the cut-off time if appropriate              |
| Major interruption                            |                                                              |
| If ECP is recovered between 9 am and 12 noon  | 3 hours after system recovery                                |
| All other cases                               | Send to lophkfe@hkex.com.hk until ECP service fully resumes  |

**Note:** The above arrangement may be subject to change without advance notification. You are reminded to regularly pay attention to announcements from the Exchange.

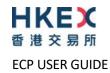

# 7.25 Submission of Large Open Position Report of Beneficial Identity on Stock options contract (Form SOLBI)

| Submission Folder ID    | SOLBI                                                                                                    |
|-------------------------|----------------------------------------------------------------------------------------------------|
| Input Date              | Required                                                                                                    |
| Filename Convention     | SOLBI_ <identity code="">_<yyyymmdd><br/>where YYYYMMDD is the trade date of the Form SOLBI and matches<br/>with the input date</yyyymmdd></identity> |
| File Extension Allowed  | xls,xlsx                                                                                                    |
| Submission Cut Off Time | T+1 day 12:00 noon                                                                                                    |

#### 7.25.1 Late submission handling of the Form SOLBI

The submission cut off time for the Form SOLBI is 12:00 noon T+1 day. The ECP automatically rejects any late submissions with an error message. You should contact Exchange based on the contact details shown on the SOLBI submission page.

#### 7.25.2 Arrangements for Exceptional Cases

For certain exceptional cases (e.g. half trading day), the submission window for SOLBI may be extended and the table below acts as a guideline for the submission cut off time for these cases:

| Scenarios (on T+1 day)                        | ECP submission cut off time for T day's Large Open Positions |
|-----------------------------------------------|--------------------------------------------------------------|
| Normal Cases                                  | 12 noon on T+1 day                                           |
| Half trading day                              | No change to normal operations (i.e. 12 noon on T+1 day)     |
| ECP failure                                   |                                                              |
| Minor interruption (few minutes interruption) | HKEX may extend the cut-off time if appropriate              |
| Major interruption                            |                                                              |
| If ECP is recovered between 9 am and 12 noon  | 3 hours after system recovery                                |
| All other cases                               | Send to lophkfe@hkex.com.hk until ECP service fully resumes  |

**Note:** The above arrangement may be subject to change without advance notification. You are reminded to regularly pay attention to announcements from the Exchange.

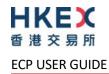

# 7.26 Submission of Large Open Position Report of Transaction Originator on Stock options contract (Form SOLTO)

| Submission Folder ID    | SOLTO                                                                                                    |
|-------------------------|----------------------------------------------------------------------------------------------------|
| Input Date              | Required                                                                                                    |
| Filename Convention     | SOLTO_ <identity code="">_<yyyymmdd><br/>where YYYYMMDD is the trade date of the Form SOLTO and matches<br/>with the input date</yyyymmdd></identity> |
| File Extension Allowed  | xls,xlsx                                                                                                    |
| Submission Cut Off Time | T+1 day 12:00 noon                                                                                                    |

#### 7.26.1 Late submission handling of the Form SOLTO

The submission cut off time for the Form SOLTO is 12:00 noon T+1 day. The ECP automatically rejects any late submissions with an error message. You should contact Exchange based on the contact details shown on the SOLTO submission page.

#### 7.26.2 Arrangements for Exceptional Cases

For certain exceptional cases (e.g. half trading day), the submission window for SOLTO may be extended and the table below acts as a guideline for the submission cut off time for these cases:

| Scenarios (on T+1 day)                        | ECP submission cut off time for T day's Large Open Positions |
|-----------------------------------------------|--------------------------------------------------------------|
| Normal Cases                                  | 12 noon on T+1 day                                           |
| Half trading day                              | No change to normal operations (i.e. 12 noon on T+1 day)     |
| ECP failure                                   |                                                              |
| Minor interruption (few minutes interruption) | HKEX may extend the cut-off time if appropriate              |
| Major interruption                            |                                                              |
| If ECP is recovered between 9 am and 12 noon  | 3 hours after system recovery                                |
| All other cases                               | Send to lophkfe@hkex.com.hk until ECP service fully resumes  |

**Note:** The above arrangement may be subject to change without advance notification. You are reminded to regularly pay attention to announcements from the Exchange.

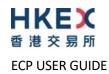

# 7.27 Submission of Self-Attestation of Compliance Questionnaire (For SEHK, HKSCC and SEOCH Participants)

| Submission Folder ID   | MSM01M                                                                                                |
|------------------------|----------------------------------------------------------------------------------------------------|
| Input Date             | N/A                                                                                                   |
| Filename Convention    | MSM01M_ <identity code="">_<yyyymmdd><br/>where YYYYMMDD is the submission date</yyyymmdd></identity> |
| File Extension Allowed | zip                                                                                                   |

# 7.28 Submission of Self-Attestation of Compliance Questionnaire (General Clearing Participants)

| Submission Folder ID   | MSM01G                                                                                                |
|------------------------|----------------------------------------------------------------------------------------------------|
| Input Date             | N/A                                                                                                   |
| Filename Convention    | MSM01G_ <identity code="">_<yyyymmdd><br/>where YYYYMMDD is the submission date</yyyymmdd></identity> |
| File Extension Allowed | zip                                                                                                   |

## 7.29 Submission of Self-Attestation of Compliance Questionnaire (Custodian Participants)

| Submission Folder ID   | MSM01C                                                                                                |
|------------------------|----------------------------------------------------------------------------------------------------|
| Input Date             | N/A                                                                                                   |
| Filename Convention    | MSM01C_ <identity code="">_<yyyymmdd><br/>where YYYYMMDD is the submission date</yyyymmdd></identity> |
| File Extension Allowed | zip                                                                                                   |

### 7.30 Submission of Stock Options Market Making Affiliate Financial Statement

| Submission Folder ID   | MSM02M                                                                                                    |
|------------------------|----------------------------------------------------------------------------------------------------|
| Input Date             | N/A                                                                                                    |
| Filename Convention    | MSM02M_ <identity code="">_<yyyymm> where YYYY is the year and MM is the month of the reporting date</yyyymm></identity> |
| File Extension Allowed | zip                                                                                                    |

## 7.31 Submission of Excess Position Limit Usage Reporting for ETF Market Makers

| Submission Folder ID   | MSM03M                                                                                                    |
|------------------------|----------------------------------------------------------------------------------------------------|
| Input Date             | N/A                                                                                                    |
| Filename Convention    | MSM03M_ <identity code="">_<yyyymm> where YYYY is the year and MM is the month of the reporting date</yyyymm></identity> |
| File Extension Allowed | xls,xlsx                                                                                                    |

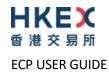

# 7.32 Submission of Self-Attestation of Compliance Questionnaire (HKFE and HKCC Participants)

| Submission Folder ID   | MSM04F                                                                                                |
|------------------------|----------------------------------------------------------------------------------------------------|
| Input Date             | N/A                                                                                                   |
| Filename Convention    | MSM04F_ <identity code="">_<yyyymmdd><br/>where YYYYMMDD is the submission date</yyyymmdd></identity> |
| File Extension Allowed | zip                                                                                                   |

## 7.33 Submission of BCAN-CID Mapping File and Authorised TTEP Firm List for Northbound Trading

| Submission Folder ID    | BCANMAPP                                                                                                    |
|-------------------------|----------------------------------------------------------------------------------------------------|
| Input Date              | N/A                                                                                                    |
| Filename Convention     | BCANMAPP_ <identity code="">_<yyyymmdd><br/>BCANAUFM_<identity code="">_<yyyymmdd><br/>where YYYYMMDD is the submission date</yyyymmdd></identity></yyyymmdd></identity> |
| File Extension Allowed  | zip                                                                                                    |
| File Size Limit         | 700MB                                                                                                    |
| Submission Cut Off Time | 3:00pm                                                                                                    |

## 7.34 Submission of DCMM Activity Form

| Submission Folder ID    | DCMMAF                                                                                                    |
|-------------------------|----------------------------------------------------------------------------------------------------|
| Input Date              | Required                                                                                                    |
| Filename Convention     | DCMMAF_ <identity code="">_<yyyymmdd><br/>where YYYYMMDD is the trade date of DCMM activities</yyyymmdd></identity> |
| File Extension Allowed  | zip                                                                                                    |
| Submission Cut Off Time | T+1 10:15am                                                                                                    |

## 7.35 Submission of Securities Market - Application for the Use and Maintenance of Self-Match Prevention (SMP) ID

| Submission Folder ID    | CSMP                                                                                                    |
|-------------------------|----------------------------------------------------------------------------------------------------|
| Input Date              | N/A                                                                                                    |
| Filename Convention     | CSMPREQ_ <identity code="">_<yyyymmdd><br/>CSMPCST_<identity code="">_<yyyymmdd><br/>where YYYYMMDD is the submission date</yyyymmdd></identity></yyyymmdd></identity> |
| File Extension Allowed  | pdf                                                                                                    |
| Submission Cut Off Time | Only accept submission during 7:00am - 4:00pm on Hong Kong<br>Securities Market trading days                                                                           |

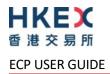

## 7.36 Submission of Securities Market - Self-Match Prevention (SMP) ID Information Update

| Submission Folder ID   | CSMPINFO                                                                                                |
|------------------------|----------------------------------------------------------------------------------------------------|
| Input Date             | N/A                                                                                                    |
| Filename Convention    | CSMPINFO_ <identity code="">_<yyyymmdd><br/>where YYYYMMDD is the submission date</yyyymmdd></identity> |
| File Extension Allowed | pdf                                                                                                    |

## 7.37 Submission of Derivatives Market - Application for the Use and Maintenance of Self-Match Prevention (SMP) ID (HKFE)

| Submission Folder ID    | DSMPF                                                                                                    |  |
|-------------------------|----------------------------------------------------------------------------------------------------|--|
| Input Date              | N/A                                                                                                    |  |
| Filename Convention     | DSMPREQ_ <identity code="">_<yyyymmdd><br/>DSMPCST_<identity code="">_<yyyymmdd><br/>where YYYYMMDD is the submission date</yyyymmdd></identity></yyyymmdd></identity> |  |
| File Extension Allowed  | pdf                                                                                                    |  |
| Submission Cut Off Time | Only accept submission during 7:00am - 4:00pm on Hong Kong<br>Derivatives Market trading days expect Holiday Trading Days                                              |  |

## 7.38 Submission of Derivatives Market - Application for the Use and Maintenance of Self-Match Prevention (SMP) ID (SEHK)

| Submission Folder ID    | DSMPS                                                                                                    |
|-------------------------|----------------------------------------------------------------------------------------------------|
| Input Date              | N/A                                                                                                    |
| Filename Convention     | DSMPREQ_ <identity code="">_<yyyymmdd><br/>DSMPCST_<identity code="">_<yyyymmdd><br/>where YYYYMMDD is the submission date</yyyymmdd></identity></yyyymmdd></identity> |
| File Extension Allowed  | pdf                                                                                                    |
| Submission Cut Off Time | Only accept submission during 7:00am - 4:00pm on Hong Kong<br>Derivatives Market trading days expect Holiday Trading Days                                              |

### 7.39 Submission of Derivatives Market - Self-Match Prevention (SMP) ID Information Update (HKFE)

| Submission Folder ID   | DSMPINFOF                                                                                               |
|------------------------|----------------------------------------------------------------------------------------------------|
| Input Date             | N/A                                                                                                    |
| Filename Convention    | DSMPINFO_ <identity code="">_<yyyymmdd><br/>where YYYYMMDD is the submission date</yyyymmdd></identity> |
| File Extension Allowed | pdf                                                                                                    |

## 7.40 Submission of Derivatives Market - Self-Match Prevention (SMP) ID Information Update (SEHK)

| Submission Folder ID   | DSMPINFOS                                                                                               |
|------------------------|----------------------------------------------------------------------------------------------------|
| Input Date             | N/A                                                                                                    |
| Filename Convention    | DSMPINFO_ <identity code="">_<yyyymmdd><br/>where YYYYMMDD is the submission date</yyyymmdd></identity> |
| File Extension Allowed | pdf                                                                                                    |

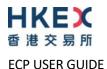

## 8. Contingency Arrangement on Failure of HKEX Access Management Portal (Direct Login Method)

As described in Section 4.1, under normal conditions ECP users are authenticated through HKEX's Access Management Portal. In order to ensure fully resiliency, a "Direct Login" method is offered should Access Management Portal fails. This is illustrated in this section.

Please note that "Direct Login" method is only available when HKEX Access Management Portal fails and is not accessible under normal circumstances. HKEX will announce to the market should this situation arises.

### 8.1 External Web

Should the Access Management Portal fails, ECP will be switched to "Direct Login" mode. Under this mode, ECP users will need the following information to log into ECP:

- Email address as previously registered in Access Management Portal;
- Phone number as previously registered in Access Management Portal; and
- An one-time verification code generated by ECP in real time.

The first step of authentication requires an ECP user to log into ECP with his/her email address <u>and</u> phone number as registered previously in Access Management Portal. If this step is passed, a verification code will be sent to the email address of that ECP user. User will then need to provide this code to ECP in order to complete the login process.

Users should note that all three pieces are info required to log into ECP under Direct Login mode.

#### 8.1.1 Landing Page of Direct Login Mode

The URL of ECP Landing Page of Direct Login Mode remain the same (<u>https://ecp2.hkex.com.hk</u>). Users will find a "ECP Direct Login" button for logging into ECP directly.

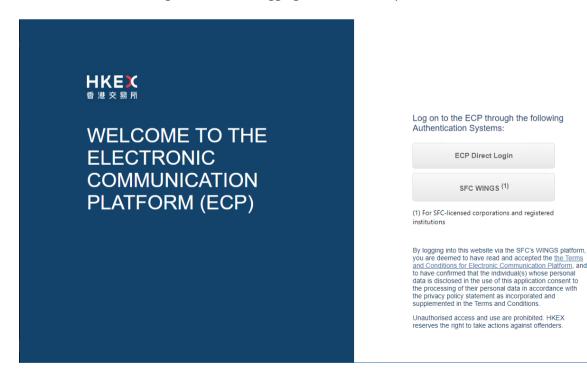

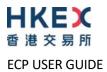

#### 8.1.2 Direct Login Process

In the page of ECP Direct Email Login, user needs to enter registered email and phone number to obtain verification code through email.

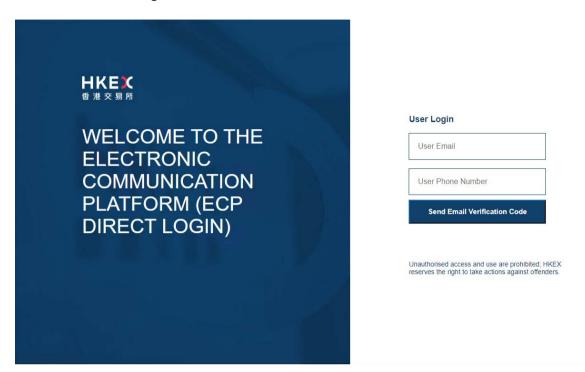

User will receive a verification code by email shortly. Enter this code to complete the login process.

| 日に日本の日本の日本の日本の日本の日本の日本の日本の日本の日本の日本の日本の日本の日 |                                                                                                    |
|--------------------------------------------|----------------------------------------------------------------------------------------------------|
| WELCOME TO THE<br>ELECTRONIC               | User Login<br>user@company.com                                                                         |
| COMMUNICATION<br>PLATFORM (ECP             | Email Verification Code                                                                                |
| DIRECT LOGIN)                              | Verify Resend email verfication code (60 s)                                                            |
|                                            | Unauthorised access and use are prohibited; HKEX reserves the right to take actions against offenders, |
|                                            |                                                                                                    |
|                                            |                                                                                                    |

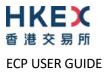

Upon successful logon, user will be redirected to "ECP External Web Application" (<u>https://connect-ecp.hkex.com,hk</u>). If user did not provide valid information such as invalid email, invalid phone number or invalid verification code, an error message will be shown, as follows:

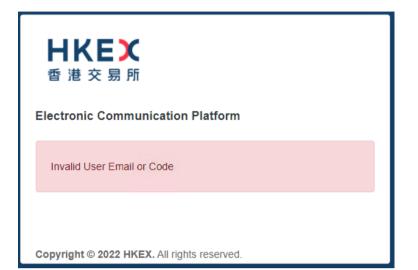